English ● Français ● Deutsch ● Italiano ● Español ● Nederlands ● Portugues

# **ARCHOS**

## Think smaller

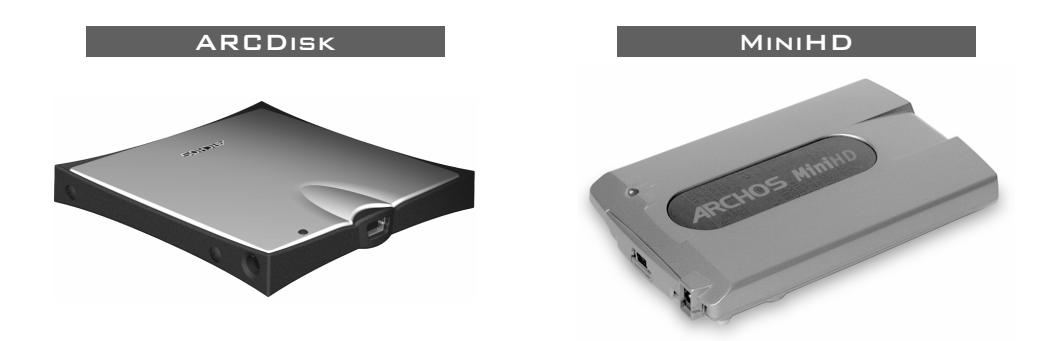

## TABLE OF CONTENTS

- English ARCDisk p. 3 MiniHD p. 7
- Français ARCDisk p. 13
- MiniHD p. 16
- Deutsch ARCDisk S. 23 MiniHD S. 26
- Italiano ARCDisk p. 33 MiniHD p. 36
- Español ARCDisk p. 43 MiniHD p. 43
- Nederlands ARCDisk p. 53 MiniHD p. 56
- Portugues ARCDisk p. 63 MiniHD p. 66

## ARCDisk 20 and ARCDisk 40 USB 2.0 Hard Drive

## **a. Power Connector\***

To power the ARCDisk from an external Archos 5 volt AC adapter.

### **b. Busy Light**

It is on when the computer is accessing the hard drive. It is off when the drive is idle.

#### **c. Mini USB-B port**

Connect to your computer's USB port\*\* (USB 1.1 or USB 2.0)

**Dimensions:** 76 x 77 (2.9" x 3") x 9 mm (.35") **20GB** or 12mm (.47") **40GB Weight:** 75 g (2.7 oz) **20GB** 98 g (3.5 oz) **40GB Interface:** USB 2.0 (USB 1.1 compatible) **Buffer:** 2 MB **Disk Rotation Speed:** 4200 rpm **PC System Requirements:** IBM PC, AT compatible computer with Pentium 233MHz or higher processor. Windows 98SE, ME, 2000 or XP; one USB or USB 2.0 port. **Macintosh System Requirements:** Macintosh OS 10.3.2 or better.

*\*The ARCDisk is powered by the USB connection to your computer. If, in the rare case, your computer does not supply the necessary power to the ARCDisk, you will need to use the optional Archos 5 volt AC adapter.*

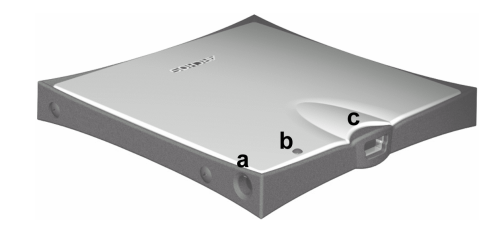

- 1 Connect your ARCDisk to a USB port\*\* of your computer with the included cable.
- 2 Your computer will recognize it as a 'Mass Storage Device' and load up its mass storage device drivers automatically if necessary.
- 3 The ARCDisk will appear in your Windows Explorer as another hard drive **ARCDisk E:** for example.
- 4 Drag and Drop files to and from your ARCDisk as any other hard drive.

#### Installation under Windows 98SE

- 1 Download the Win98SE ARCDisk drivers from the Archos web site <www.archos.com>.
- 2 Connect your ARCDisk to a USB port\*\* of your computer with the included cable.
- 3 Windows 98SE will detect this new device and automatically start the installation wizard. Follow the on-screen instructions. Direct Windows to get the drivers from where you saved them to in step 1.
- 4 The ARCDisk will appear in your Windows Explorer as another hard drive **ARCDisk E:** for example.
- 5 Drag and Drop files to and from your ARCDisk as any other hard drive.

#### MAC OS INSTALLATION

- 1 Connect your ARCDisk to a USB port\*\* of your computer with the included cable.
- 2 You computer will recognize it as a 'Mass Storage Device' and mount it. You will see a new hard drive on the Desktop called ARCDisk.
- 3 **Attention:** if your Mac has USB 1.1 ports, the data transfer speed will be inferior to that of USB 2.0 transfer rates.
- 4 Drag and Drop files to and from your ARCDisk as any other hard drive.

## **!! ATTENTION: Failure to disconnect correctly may lead to data loss !!**

- 1 Make sure all data transfers to and from your ARCDisk are finished. If a file from your ARCDisk is open in an application, you must close the file. Windows will not allow you to disconnect the device if a file from it is open.
- 2 Click on the system tray remove icon (green arrow), select "safely remove" and follow the instructions. Wait until you get a message saying that you can safely unplug the device before disconnecting the USB cable (sometimes, even when files are closed in an application, you will have to quit the application).
- 3 Windows will display a message indicating that it is safe to remove the hard drive. You can now unplug the USB cable from your computer or the ARCDisk itself.

*\*\* Do not use USB ports repeated through peripherals (such as keyboards) or with unpowered USB hubs.*

## MiniHD 20/40/80 USB 2.0 Hard Drive

## **a. Power Connector\***

To power the MiniHD from an external Archos 5-volt AC adapter.

## **b. Busy Light**

It is on when the computer is accessing the hard drive. It is off when the drive is idle.

#### **c. Mini USB-B port**

Connect to your computer's USB port\*\* (USB 1.1 or USB 2.0)

#### **d. Power Jumper**

Only insert the jumper if you plan to use the MiniHD without the AC power adapter.

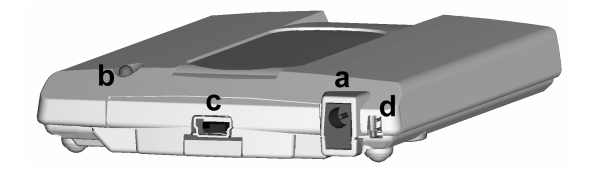

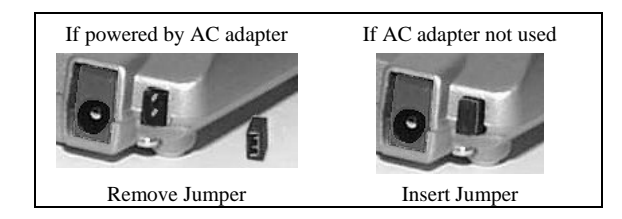

*\* If your computer cannot supply the necessary power to the MiniHD via its USB port, you should use the included AC power adapter (you will have to then remove the power jumper).*

**Dimensions:** 74 x 112 x 15 mm (2.9" x 4.4" x .6 ") **Weight:** 152 g (5.4 oz) **Interface:** USB 2.0 (USB 1.1 compatible) **Buffer:** 2 MB **Disk Rotation Speed:** 4200 rpm **PC System Requirements**: IBM PC, AT compatible computer with Pentium 233MHz or higher processor. Windows 98SE, ME, 2000 or XP; one USB or USB 2.0 port. **Macintosh System Requirements:** Macintosh OS 10.3.2 or better.

#### INSTALL ATION

With the exception of the use or not of the power jumper, the installation of the MiniHD is the same as that of the ARCDisk. Please use the ARCDisk installation instructions above.

### **Warranty and Limited Liability**

This product is sold with a limited warranty and specific remedies are available to the original purchaser in the event the product fails to conform to the limited warranty. Manufacturer's liability may be further limited in accordance with its sales contract. In general, the manufacturer shall not be responsible for product damages caused by natural disasters, fire, static discharge, misuse, abuse, neglect, improper handling or installation, unauthorized repair, alteration or accident. In no event shall the manufacturer be liable for loss of data stored on disk media.

## **MANUFACTURER SHALL NOT BE LIABLE FOR ANY SPECIAL, INCIDENTAL OR CONSEQUENTIAL DAMAGES. EVEN IF INFORMED OF THE POSSIBILITY THEREOF IN ADVANCE.**

Archos licensor(s) makes no warranties, express or implied, including, without limitation, the implied warranties of merchantability and fitness for a particular purpose, regarding the licensed materials. Archos's licensor(s) does not warrant, guarantee or make any representations regarding the use or the results of the use of the licensed materials in terms of its correctness, accuracy, reliability, correctness or otherwise. The entire risk as to the results and performance of the licensed materials is assumed by you. The exclusion of implied warranties is not permitted by some jurisdictions. The above exclusion may not apply to you.

In no event will Archos' licensor(s), and their directors, officers, employees or agents (collectively Archos' licensor) be liable to you for any consequential, incidental or indirect damages (including damages for loss of business profits, business interruption, loss of business information, and the like) arising out of the use of inability to use the licensed materials even if Archos' licensor has been advised of the possibility of such damages. Because some jurisdiction do not allow the exclusion or limitation of liability for consequential or incidental damages, the above limitations may not apply to you.

Please see your sales contract for a complete statement of warranty rights, remedies and limitation of liability.

Furthermore, warranty does not apply to:

Damages or problems resulting from misuse, abuse, accident, alteration or incorrect electrical current or voltage.

Any product tampered-with or damaged warranty seal or serial number label.

Any product without a warranty or serial number label.

Batteries and any consumable items delivered with or in the equipment.

#### **Warnings and Safety Instructions CAUTION**

To prevent risks of electric shock, this unit must only be opened by qualified service personnel.

Power off and disconnect the power supply cable before opening the unit.

## **WARNING**

To prevent fire or shock hazard, do not expose the unit to rain or moisture.

## **Copyright Notice**

## **Copyright ARCHOS © 2004 All rights reserved.**

This document may not, in whole or part, be copied, photocopied, reproduced, translated or reduced to any electronic medium or machine-readable form without prior consent, in writing, from ARCHOS. All brands and products names are registered trademarks and the property of their respective owners. Specifications are subject to change without notification. Errors and omissions accepted. Images and illustrations may not always match contents. Copyright ® ARCHOS. All rights reserved.

*Disclaimer of warranty: to the extent allowed by applicable law, representations and warranties of non-infringement of copyrights or other intellectual property rights resulting from the use of the product under conditions other than as here above specified, are hereby excluded.*

## **FCC Warning Statement**

## **FCC Compliance**

This equipment has been tested and found to comply with limits for a Class B digital device, pursuant to Part 15 of the FCC Rules. These limits are designed to provide reasonable protection against harmful interference in a residential installation. This equipment generates, uses and can radiate radio frequency energy and, if not installed and used in accordance with instructions, may cause harmful interference to radio communications. However, there is no guarantee that interference will not occur in a particular installation. If this equipment does cause harmful interference to radio or television reception, which can be determined by turning the equipment off and on, the user is encouraged to try to correct the interference by one or more of the following measures:

- Reorient or relocate the receiving antenna.
- Increase the separation between the equipment and receiver.
- **•** Connect the equipment into an outlet on a circuit different from that to which the receiver is connected.
- **Consult the dealer or an experienced radio/TV technician for help.**

**Note:** During file transfer or in the PC mode, if the EUT or computer suddenly freezes or does not respond, it may be due to the electrostatic phenomenon. Please follow the procedures below to recover the operation:

Unplug the USB cable from the EUT

Close the software application in the computer (or re-boot the computer if necessary)

Re-connect the USB cable to the EUT.

**CAUTION :** Modifications not authorized by the manufacturer may void users authority to operate this device.

**FCC Part 15 -** Operation is subject to the following two conditions:

1. This device may not cause harmful interference;

2. This device must accept any interference received including interference that may cause undesired operation.

- If technical support (Telephone or E-mail) determines that your product needs to be returned, please contact the place of purchase to have your product repaired or replaced (depending on problem type). Customers who purchased directly from the Archos web site should fill out the form on the web site under **Support: Product Returns**.
- There is an FAQ Frequently Asked Questions section at the ARCHOS Website <www.archos.com>, **Support: FAQ** that can help answer many of your questions.
- If you need technical help, you may contact ARCHOS directly in your own language via these phone numbers. For other countries, please use e-mail technical support.

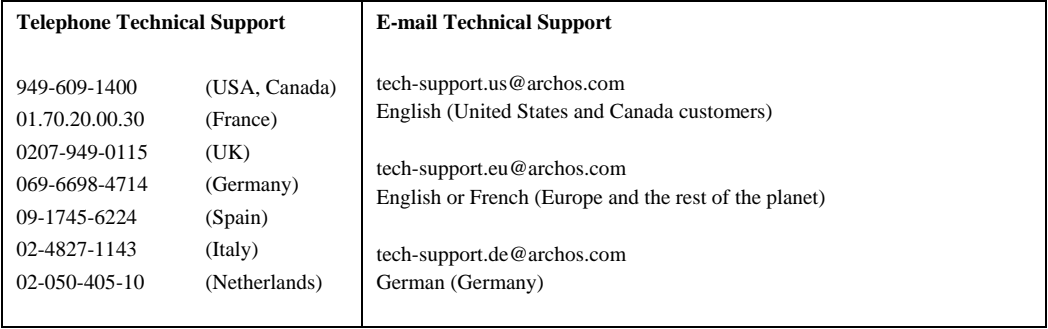

## Français

- ARCDisk p. 13
- MiniHD p. 16

## Disques durs USB 2.0 ARCDisk 20 et ARCDisk 40

## **a. Connecteur d'alimentation\***

Permet d'alimenter l'ARCDisk à l'aide de l'adaptateur secteur externe (5 volts) d'ARCHOS.

#### **b. Témoin d'activité**

Il s'allume lorsque l'ordinateur accède au disque dur. Il est éteint lorsque le disque est inactif.

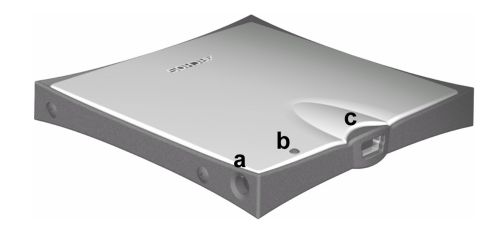

#### **b. Mini-port USB-B**

Pour se connecter au port\*\* USB de votre ordinateur (USB 1.1 ou USB 2.0)

**Dimensions :** 76 x 77 x 9 mm **(20 Go)** ou 12 mm **(40 Go) Poids :** 75 g **(20 Go)**, 98 g **(40 Go) Interface :** USB 2.0 (compatible USB 1.1) **Mémoire tampon :** 2 Mo **Vitesse de rotation :** 4200 rpm **Configuration PC requise :** ordinateur compatible IBM PC, AT avec au minimum, un processeur Pentium 233 MHz. Windows 98 SE, ME, 2000 ou XP ; un port USB ou USB 2.0. **Configuration Macintosh requise :** Macintosh OS 10.3.2 minimum.

*\* L'ARCDisk est alimenté par l'intermédiaire de la connexion USB qui le relie à votre ordinateur. Dans l'éventualité rarissime où l'énergie fournie par votre ordinateur ne lui suffirait pas, vous devrez alors utiliser l'adaptateur secteur de 5 volts qu'Archos propose en option.*

- 1 Connectez votre ARCDisk au port USB\*\* de votre ordinateur à l'aide du câble fourni.
- 2 Votre ordinateur le reconnaîtra en tant que « Périphérique de stockage de masse » et, si nécessaire, chargera automatiquement les pilotes adéquats.
- 3 L'ARCDisk apparaîtra dans votre explorateur Windows en tant que nouveau disque dur et portera par exemple le nom **ARCDisk E:**
- 4 Glissez et déposez des fichiers vers ou à partir de votre ARCDisk comme vous le feriez avec n'importe quel autre disque dur.

#### Installation sous Windows 98SE

- 1 Téléchargez les pilotes Win98 SE de l'ARCDisk sur le site Internet d'Archos ([www.archos.com\)](www.archos.com).
- 2 Connectez votre ARCDisk au port USB\*\* de votre ordinateur à l'aide du câble fourni.
- 3 Windows 98SE détectera ce périphérique et lancera automatiquement son assistant d'installation. Suivez les indications affichées à l'écran et guidez Windows pour qu'il récupère les pilotes où vous les avez sauvegardés lors de la première étape.
- 4 L'ARCDisk apparaîtra dans votre explorateur Windows en tant que nouveau disque dur et portera par exemple le nom **ARCDisk E:**.
- 5 Glissez et déposez des fichiers vers ou à partir de votre ARCDisk comme vous le feriez avec n'importe quel autre disque dur.
- 1 Connectez votre ARCDisk au port USB\*\* de votre ordinateur à l'aide du câble fourni.
- 2 Votre ordinateur le reconnaîtra en tant que « Périphérique de stockage de masse » et l'installera. Un nouveau disque dur appelé ARCDisk apparaîtra alors sur le Bureau.
- 3 **Attention** : si votre Mac dispose de ports USB 1.1, la vitesse de transfert des données sera inférieure à celle de la norme USB  $2.0$
- 4 Glissez et déposez des fichiers vers ou à partir de votre ARCDisk comme vous le feriez avec n'importe quel autre disque dur.

## DÉCONNECTER L'ARCDIEK

## **ATTENTION : Le non-respect de la procédure de déconnexion peut entraîner une perte de données !**

- 1 Assurez-vous que tous les transferts de données avec votre ARCDisk sont bien terminés. Si un fichier de l'ARCDisk est encore ouvert dans une application, vous devez impérativement le fermer. Windows ne vous laissera pas déconnecter l'appareil tant qu'il en restera un d'ouvert.
- 2 Cliquez sur l'icône de retrait de la barre d'état système (flèche verte), sélectionnez « retirer en toute sécurité » et suivez les indications. Pour déconnecter le câble USB, patientez jusqu'à ce qu'un message vous indique que vous pouvez retirer l'appareil en toute sécurité (parfois, même si les fichiers sont clos dans une application, vous devrez fermer cette dernière).
- 3 Dès que Windows affichera un message indiquant que vous pouvez retirer le disque dur en toute sécurité, vous pourrez alors débrancher le câble USB de votre ordinateur ou l'ARCDisk lui-même.

*\*\* Ne pas utiliser les ports USB répétés sur d'autres périphériques (comme ceux des claviers) ni ceux des hubs USB non alimentés.*

## Disque dur MiniHD 20/40/80 avec interface USB 2.0

## **a. Connecteur d'alimentation\***

Permet d'alimenter le MiniHD à l'aide de l'adaptateur secteur (5 volts) externe d'ARCHOS.

#### **b. Témoin d'activité**

Il s'allume lorsque l'ordinateur accède au disque dur. Il est éteint lorsque le disque est inactif.

## **c. Mini-port USB-B**

Pour se connecter au port\*\* USB de votre ordinateur (USB 1.1 ou USB 2.0)

## **d. Cavalier d'alimentation**

N'insérez le cavalier que si vous prévoyez d'utiliser le MiniHD sans l'adaptateur secteur.

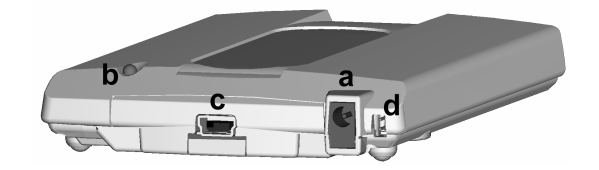

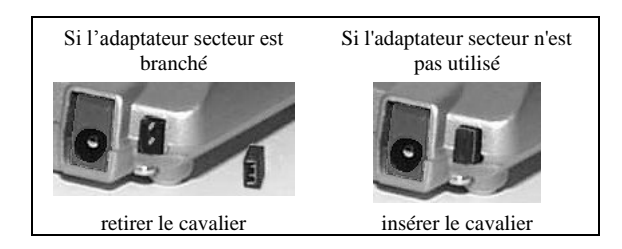

*\* Si l'alimentation fournie via le port USB de votre ordinateur ne suffisait pas au MiniHD, vous devriez utiliser l'adaptateur secteur fourni. Dans ce cas, retirez le cavalier d'alimentation.*

**Dimensions :** 74 x 112 x 15 mm **Poids :** 152 g **Interface :** USB 2.0 (compatible USB 1.1) **Mémoire tampon :** 2 Mo **Vitesse de rotation du disque :** 4200 rpm **Configuration PC requise :** ordinateur compatible IBM PC, AT avec au minimum, un processeur Pentium 233 MHz. Windows 98 SE, ME, 2000 ou XP ; un port USB ou USB 2.0. **Configuration Macintosh requise :** Macintosh OS 10.3.2 minimum.

#### INSTALL ATION

Exception faite de l'utilisation du cavalier d'alimentation, la procédure d'installation du MiniHD est identique à celle de l'ARCDisk. Veuillez donc vous référer au mode d'installation de l'ARCDisk ci-dessus.

### **Garantie et responsabilité limitée**

Ce produit est vendu avec une garantie limitée et des solutions spécifiques sont mises à disposition de l'acheteur initial au cas où le produit ne serait pas conforme à cette même garantie limitée. La responsabilité du fabricant peut être davantage limitée en accord avec le contrat de vente consenti. En règle générale, le fabricant ne peut être tenu responsable des dégâts causés au produit par des catastrophes naturelles, incendies, décharges électrostatiques, utilisations incorrectes ou abusives, négligences, manipulations ou installations incorrectes, réparations non autorisées, altérations ou accidents. En aucun cas, le fabricant peut être responsable de la perte de données stockées sur le disque.

## **LE FABRICANT NE PEUT ÊTRE TENU RESPONSABLE DES DOMMAGES EXCEPTIONNELS, ACCIDENTELS OU INDIRECTS MEME S'IL A ETE INFORME DE CETTE EVENTUALITE A L'AVANCE.**

Le(s) concesseur(s) de licence(s) ARCHOS n'accorde(nt) aucune garantie concernant les appareils sous licence, que celle-ci soit expresse ou tacite, y compris, mais sans aucune limitation, les garanties implicites de qualité marchande et d'aptitude pour atteindre un but particulier. Le(s) concesseur(s) de licence(s) ARCHOS n'offre(nt) aucune garantie ni ne fait/font aucune démarche quant à l'utilisation ou aux conséquences de l'utilisation des appareils sous licence en matière d'exactitude, précision, fiabilité ou autre. En outre, vous assumez tout risque relatif aux résultats et performances de l'appareil sous licence. L'exclusion de garanties tacites n'est pas permise par certaines juridictions. Il est donc possible que l'exclusion mentionnée ci-dessus ne vous soit pas applicable.

En aucun cas, le(s) concesseur(s) de licence ARCHOS, et leurs directeurs, cadres, employés ou agents (collectivement dénommés concesseur de licence ARCHOS) peuvent être tenus responsables pour des dommages consécutifs, accidentels ou indirects (y compris, sans que la liste soit exhaustive, des dommages provenant de la perte de bénéfices commerciaux, d'une interruption de l'activité commerciale, de la perte d'informations professionnelles) découlant de l'utilisation, ou de l'incapacité à utiliser les appareils sous licence même si le concesseur de licence ARCHOS a été prévenu de cette éventualité. Etant donné que certaines juridictions ne reconnaissent pas l'exclusion ou la limitation de responsabilité quant aux dommages indirects ou accidentels, il est donc possible que les limitations stipulées ci-dessus ne vous soient pas applicables.

Veuillez consulter votre contrat de vente pour obtenir la convention complète des droits de garantie, des solutions et de la limitation de responsabilité.

De plus, la garantie ne couvre pas :

les dommages ou problèmes causés par une utilisation incorrecte ou abusive, un accident, une altération ou un branchement électrique d'intensité ou de voltage inapproprié.

les produits modifiés, ni ceux dont le scellé de garantie ou le numéro de série ont été endommagés.

les produits dépourvus de garantie ou de numéro de série.

les batteries ou autres consommables livrés avec ou compris dans l'équipement.

## **Mises en garde et consignes de sécurité**

## **ATTENTION**

Pour éviter tout risque de choc électrique, cette unité ne doit être ouverte que par un technicien qualifié.

Eteignez l'appareil et débranchez le câble d'alimentation avant d'ouvrir l'unité.

## **ATTENTION**

Pour éviter tout risque d'incendie ou d'électrocution, n'exposez jamais l'unité à la pluie ou à l'humidité.

## **Avis sur les droits d'auteur**

## **Copyright ARCHOS © 2004. Tous droits réservés.**

Ce document ne peut être, dans son intégralité ou en partie, copié, photocopié, reproduit, traduit ou enregistré sur aucun support électronique ou informatique sans l'accord écrit préalable d'ARCHOS. Tous les noms de marques et de produits sont des marques déposées appartenant à leurs propriétaires respectifs. Les caractéristiques sont susceptibles d'être modifiées sans préavis. Les erreurs et omissions sont acceptées. Les images et illustrations peuvent ne pas toujours correspondre au contenu. Copyright ® ARCHOS. Tous droits réservés.

*Annulation de garantie : jusqu'aux limites autorisées par la législation applicable, les démarches et garanties de nonviolation des droits d'auteur ou autres droits de propriété intellectuelle résultant de l'utilisation du produit sous d'autres conditions que celles précisées ci-dessus, sont exclues par la présente.*

## **Enoncé de sécurité FCC**

## **Conformité FCC**

Cet appareil a été testé et déclaré conforme aux recommandations établies pour un appareil numérique de classe B comme stipulé à la section 15 des réglementations FCC. Ces recommandations sont imposées afin de garantir une protection raisonnable contre les interférences dans un environnement résidentiel. Cet appareil produit, utilise et peut émettre une

énergie haute fréquence et, s'il n'est pas installé et utilisé conformément aux instructions, provoquer des interférences gênantes pour les communications radio. Des risques d'interférences ne peuvent toutefois pas être totalement exclus dans certaines installations. Dans le cas d'interférences gênantes pour la réception d'émissions radio ou télédiffusées (il suffit, pour le constater, d'allumer et d'éteindre l'appareil), l'utilisateur est invité à prendre l'une des mesures suivantes pour les éliminer :

- Réorienter et déplacer l'antenne réceptrice ;
- Eloigner l'appareil du récepteur :
- Brancher le matériel sur une prise ou un circuit différents de ceux de l'appareil récepteur,
- Consulter un revendeur ou un technicien de radio ou télévision expérimenté.

**Remarque :** lors d'un transfert de fichiers ou en mode PC, si l'appareil testé ou l'ordinateur se bloquent soudainement ou ne répondent pas, un phénomène électrostatique peut en être la cause. Veuillez alors suivre la procédure ci-dessous afin de rétablir le bon fonctionnement de l'appareil :

Débrancher le câble USB de l'appareil testé

Fermer l'application de l'ordinateur (ou redémarrer l'ordinateur si besoin est)

Reconnecter le câble USB à l'appareil testé.

**ATTENTION :** des modifications non autorisées par le fabricant peuvent déchoir les utilisateurs du droit d'utiliser cet appareil.

**Section 15 de la réglementation FCC** – Utilisation soumise aux deux conditions suivantes :

- 1. Cet appareil ne doit pas provoquer d'interférences gênantes ;
- 2. Cet appareil doit tolérer les interférences reçues, y compris celles susceptibles d'en perturber le fonctionnement.

## Assistance technique

- Si l'assistance technique (par téléphone ou e-mail) détermine que votre produit doit être renvoyé, veuillez contacter le magasin où vous l'avez acheté pour qu'il soit réparé ou remplacé (en fonction du type de problème). Les clients ayant acheté leur produit directement sur le site d'Archos doivent y remplir le formulaire dans la section **Support : Retour produit**.
- En suivant le chemin **Support : FAQ** sur le site Internet d'ARCHOS ([www.archos.com\)](www.archos.com), vous trouverez une section répondant aux questions les plus fréquemment posées. Elle vous sera d'une grande utilité.
- Si vous avez besoin d'une aide technique, vous pouvez contacter ARCHOS directement et dans votre langue en appelant les numéros suivants. Pour les autres pays, veuillez utiliser le service d'assistance technique par email.

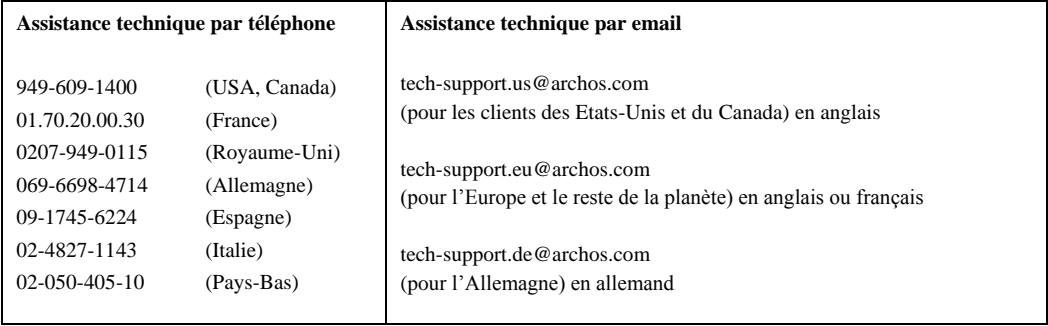

## **DEUTSCH**

- ARCDisk S. 23
- MiniHD S. 26

## ARCDisk 20 und ARCDisk 40 USB 2.0

#### Festplattenlaufwerk

### **a. Netzstromanschluss\***

Netzstromversorgung der ARCDisk mit dem externen Archos 5V-Netzgerät.

#### **b. Betriebsanzeige**

Leuchtet auf, wenn der Computer auf das Festplattenlaufwerk zugreift. Leuchtet nicht auf, wenn das Laufwerk inaktiv ist.

#### **c. Mini USB-B-Buchse**

Zum Anschließen an den USB-Port des Computers\*\* (USB 1.1 oder USB 2.0)

**Abmessungen:** 76 x 77 x 9 mm **20 GB** oder 12 mm **40 GB Gewicht:** 75 g **20 GB** 98 g **40 GB Schnittstelle:** USB 2.0 (kompatibel mit USB 1.1) **Buffer:** 2 MB **Drehgeschwindigkeit:** 4200 U/Min. **Systemanforderungen PC:** IBM-PC/AT-kompatibler Computer mit Pentium-Prozessor 233 MHz oder höher. Windows 98SE, ME, 2000 oder XP; 1 USB- oder USB 2.0-Anschluss. **Systemanforderungen Macintosh:** Macintosh OS 10.3.2 oder höher.

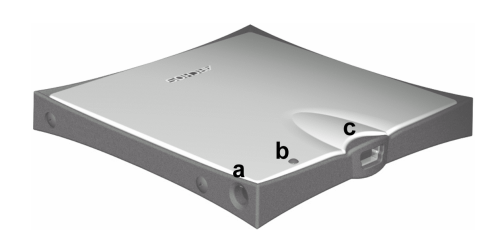

*\*Die Stromversorgung der ARCDisk erfolgt über die USB-Verbindung mit dem Computer. In den seltenen Fällen, in denen der Computer keine ausreichende Versorgung der ARCDisk bereitstellt, ist das als Option erhältliche Archos 5V-Netzgerät zu verwenden.*

#### Installation unter Windows ME, 2000 und XP

- 1 Die ARCDisk mit dem im Lieferumfang enthaltenen Kabel an den USB-Anschluss\*\* des Computers anschließen.
- 2 Die Festplatte wird als "Massenspeichereinheit" erkannt. Die Treiber für Massenspeichereinheiten werden bei Bedarf automatisch geladen.
- 3 Die ARCDisk scheint im Windows Explorer als neues Laufwerk auf (z.B. **ARCDisk E:**).
- 4 Dateien können wie bei jeder beliebigen Festplatte per "Drag & Drop" auf/von der ARCDisk verschoben werden.

#### Installation unter Windows 98SE

- 1 Die ARCDisk-Treiber für Win98SE stehen auf der Archos-Website <www.archos.com> zum Herunterladen bereit.
- 2 Die ARCDisk mit dem im Lieferumfang enthaltenen Kabel an den USB-Anschluss\*\* des Computers anschließen.
- 3 Windows 98SE erkennt das neue Gerät automatisch und startet den Hardware-Assistenten. Folgen Sie den Hinweisen auf dem Bildschirm. Geben Sie bei der entsprechenden Aufforderung den Speicherort der heruntergeladenen Treiber ein (vgl. Schritt 1).
- 4 Die ARCDisk scheint im Windows Explorer als neues Laufwerk auf (z.B. **ARCDisk E:**).
- 5 Dateien können wie bei jeder beliebigen Festplatte per "Drag & Drop" auf/von der ARCDisk verschoben werden.
- 1 Die ARCDisk mit dem im Lieferumfang enthaltenen Kabel an den USB-Anschluss\*\* des Computers anschließen.
- 2 Die Festplatte wird als "Massenspeichereinheit" erkannt und gemountet. Auf dem Desktop scheint eine neue Festplatte auf ("ARCDisk").
- 3 **Achtung**: Falls der Mac-Rechner mit USB 1.1 Anschlüssen ausgestattet ist, kann die Datenübertragungsgeschwindigkeit des Standards USB 2.0 nicht voll genutzt werden.
- 4 Dateien können wie bei jeder beliebigen Festplatte per "Drag & Drop" auf/von der ARCDisk verschoben werden.

#### ABTRENNEN DER ARCDISK

## **!! ACHTUNG! Das unsachgemäße Abtrennen kann den Verlust von Daten zur Folge haben!!**

- 1 Sicherstellen, dass sämtlicher Datentransfer von/zur ARCDisk abgeschlossen ist. Wenn eine auf der ARCDisk gespeicherte Datei in einer Anwendung geöffnet ist, die Datei schließen. Windows gestattet das Abtrennen des Geräts nur, wenn keine der darauf enthaltenen Dateien in Gebrauch ist.
- 2 Klicken Sie in der Taskleiste auf das Bildsymbol "Hardware entfernen" (grüner Pfeil) und folgen Sie den Anweisungen. Stecken Sie das USB-Kabel erst ab, wenn Windows bestätigt, dass das Gerät sicher entfernt werden kann. Unter Umständen ist es erforderlich, nicht nur verwendete Dateien zu schließen, sondern auch das/die entsprechende(n) Programm(e) zu beenden.
- 3 Windows blendet eine Meldung ein, dass die Festplatte sicher entfernt werden kann. Sie können jetzt das USB-Kabel von der ARCDisk und vom Computer abziehen.

*\*\* Nicht an ein anderes vorgeschaltetes USB-Peripheriegerät (z.B. Tastatur) oder USB-Hubs ohne autonome Stromversorgung anschließen.*

## MiniHD 20/40/80 USB 2.0 Festplattenlaufwerk

#### **a. Netzstromanschluss\***

Netzstromversorgung der MiniHD mit dem externen Archos 5V-Netzgerät.

### **b. Betriebsanzeige**

Leuchtet auf, wenn der Computer auf das Festplattenlaufwerk zugreift. Leuchtet nicht auf, wenn das Laufwerk inaktiv ist.

## **c. Mini USB-B-Buchse**

Zum Anschließen an den USB-Port des Computers\*\* (USB 1.1 oder USB 2.0)

#### **d. Power-Wechselschalter**

Den Wechselschalter nur einsetzen, wenn die MiniHD ohne Netzadapter betrieben werden soll.

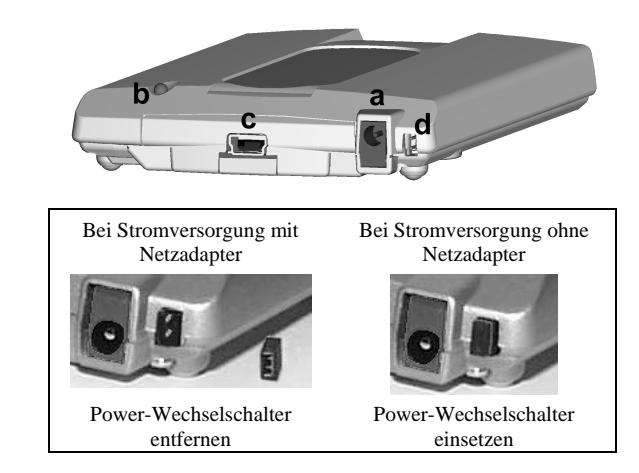

*\* Wenn über den USB-Anschluss des Computers keine ausreichende Stromversorgung für die MiniHD zur Verfügung gestellt wird, das im Lieferumfang enthaltene Netzgerät verwenden (den Power-Wechselschalter entfernen).*

**Abmessungen:** 74 x 112 x 15 mm **Gewicht:** 152 g **Schnittstelle:** USB 2.0 (kompatibel mit USB 1.1) **Buffer:** 2 MB **Drehgeschwindigkeit:** 4200 U/Min. **Systemanforderungen PC:** IBM-PC/AT-kompatibler Computer mit Pentium-Prozessor 233 MHz oder höher. Windows 98SE, ME, 2000 oder XP; 1 USB- oder USB 2.0-Anschluss. **Systemanforderungen Macintosh:** Macintosh OS 10.3.2 oder höher.

#### INSTALL ATION

Der Installationsvorgang für die MiniHD ist identisch mit jener der ARCDisk; der einzige Unterschied betrifft die Verwendung des Power-Wechselschalters. Bitte folgen Sie den oben beschriebenen Anweisungen für die ARCDisk.

#### **Garantie und eingeschränkte Produkthaftung**

Für dieses Produkt gibt der Hersteller dem Ersterwerber eine eingeschränkte Garantie. Damit entstehen dem Ersterwerber bei einem Produktfehler bestimmte Ansprüche gegenüber dem Hersteller. In Abhängigkeit von den Bestimmungen des Kaufvertrags kann die Garantie des Herstellers noch weiter eingeschränkt sein. Im Allgemeinen ist der Hersteller nicht für Produktschäden auf Grund von Naturkatastrophen, Feuer, elektrostatischer Aufladung und Entladung, falschem Gebrauch, unsachgemäßer Behandlung oder Installation, unbefugter Instandsetzung, Modifikationen oder Unfällen haftbar. Der Hersteller übernimmt keinerlei Haftung für den Verlust von Daten, die auf der internen Festplatte dieses Produkts gespeichert wurden.

## **DER HERSTELLER ÜBERNIMMT KEINERLEI HAFTUNG FÜR FOLGESCHÄDEN. DIES GILT AUCH FÜR FÄLLE, IN DENEN DER HERSTELLER KENNTNIS VON DER MÖGLICHKEIT VON FOLGESCHÄDEN HAT.**

Die Lizenzgeber von ARCHOS übernehmen keinerlei Haftung für die Eignung der Produkte, in denen die von ihnen in Lizenz vergebenen Verfahren implementiert sind. Die Lizenzgeber von ARCHOS übernehmen keinerlei Haftung für die Funktion der Produkte, in denen die von ihnen in Lizenz vergebenen Verfahren implementiert sind. Sämtliche Risiken in Bezug auf die Funktionsfähigkeit der Produkte, in denen die von den Lizenzgebern von ARCHOS in Lizenz vergebenen Verfahren implementiert sind, haben Sie zu tragen. Der vorstehende Haftungsausschluss ist unter Umständen in bestimmten Ländern unzulässig. Unter Umständen sind Sie vom vorstehenden Haftungsausschluss nicht betroffen.

Die Lizenzgeber von ARCHOS und ihre gesetzlichen Vertreter sowie ihre Mitarbeiter übernehmen keinerlei Haftung für unmittelbare Schäden aller Art auf Grund der Unmöglichkeit, die lizenzierten Materialien zu nutzen. Dies gilt auch dann, wenn die Lizenzgeber von ARCHOS darüber informiert waren, dass derartige Schäden entstehen können. Der vorstehende Haftungsausschluss ist unter Umständen in bestimmten Ländern unzulässig.

Vollständige Informationen über Garantie und Haftungsausschluss erhalten Sie von Ihrem Händler.

Die Garantieverpflichtung des Herstellers erlischt in folgenden Fällen:

Bei Schäden auf Grund von falschem Gebrauch, Modifikationen, falscher Versorgungsspannung oder falscher Netzfrequenz.

Wenn das Garantiesiegel oder das Seriennummernschild beschädigt ist.

Wenn das Garantiesiegel oder das Seriennummernschild fehlt.

Für Batterien und andere Verbrauchsgegenstände, die im oder mit dem Gerät geliefert wurden.

#### **Sicherheitshinweise ACHTUNG**

Um die Gefahr eines elektrischen Schlags auszuschließen, darf dieses Gerät nur von einem geschulten Techniker geöffnet werden.

Vor dem Öffnen des Geräts muss dieses ausgeschaltet und vom Wechselstromnetz abgetrennt werden.

## **VORSICHT**

Um die Gefahr eines Brandes oder eines elektrischen Schlages zu vermeiden, darf das Gerät keiner Nässe oder Feuchtigkeit ausgesetzt werden.

## **Urheberrechtsvermerk**

#### **Copyright ® 2004 by ARCHOS. Alle Rechte vorbehalten.**

Dieses Dokument darf ohne vorherige schriftliche Genehmigung durch ARCHOS weder im Ganzen noch teilweise in irgendeiner Form reproduziert, in eine andere natürliche Sprache übersetzt oder elektronisch gespeichert werden. Alle Marken sind das Eigentum der jeweiligen Markeninhaber. Änderungen der technischen Daten sind ohne Vorankündigung vorbehalten. ARCHOS Technology übernimmt keine Haftung für unter Umständen in diesem Dokument enthaltene Fehler und/oder Auslassungen. Die verwendeten Fotos und Abbildungen können vom tatsächlichen Inhalt abweichen. Copyright ® ARCHOS. Alle Rechte vorbehalten.

Haftungsausschluss: Soweit gesetzlich zulässig, übernimmt der Hersteller keinerlei Haftung für Urheberrechtsverletzungen, die aus dem Gebrauch dieses Produkts unter anderen als den vorstehend beschriebenen Bedingungen resultieren können.

#### **Hinweise der FCC (Federal Communications Commission)**

### **Einhaltung der FCC-Bestimmungen**

Dieses Gerät wurde erfolgreich auf Einhaltung der FCC-Störstrahlungsbestimmungen, Teil 15, der Klasse B für digitale Geräte getestet. Durch die Einhaltung der angegebenen Grenzwerte ist sichergestellt, dass bei Betrieb des Geräts in Wohngebäuden keine erheblichen elektromagnetischen Störungen auftreten. Dieses Gerät erzeugt, verwendet und strahlt elektromagnetische Strahlung ab, die bei Installation und Gebrauch entgegen diesen Bestimmungen zu erheblichen elektromagnetischen Störungen drahtloser Kommunikation führen kann. Eine Garantie für das Nichtauftreten elektromagnetischer Störungen unter bestimmten Installationsbedingungen kann nicht gegeben werden. Wenn der Betrieb des Geräts erhebliche elektromagnetische Störungen des Rundfunk- oder Fernsehempfangs zur Folge hat, was durch Ausund Wiedereinschalten des Geräts verifiziert werden kann, ist der Benutzer gehalten, die Störungen durch eine oder mehrere der nachstehend angegebenen Maßnahmen zu reduzieren:

- Verändern Sie die Position der Empfangsantenne.
- Vergrößern Sie den Abstand zwischen dem Gerät und dem Empfänger.
- Verbinden Sie das Netzkabel des Geräts mit einer Schutzkontaktsteckdose, die mit einem Stromkreis des Wechselstromnetzes verbunden ist, der galvanisch von demjenigen Stromkreis getrennt ist, über den der Empfänger mit Netzwechselspannung versorgt wird.
- Wenden Sie sich an Ihren Händler oder einen geschulten Radio- und Fernsehtechniker, der Ihnen bei der Reduzierung der Störungen helfen kann.

**Anmerkung:** Wenn das Gerät oder der Computer während eines Dateitransfers oder im PC-Modus nicht mehr reagiert, liegt dies unter Umständen an einer elektrostatischen Auf- und Entladung. Bitte gehen Sie in diesem Fall wie nachstehend beschrieben vor:

Trennen Sie das USB-Kabel vom Gerät ab.

Beenden Sie das Anwendungsprogramm des Computers oder führen Sie bei Bedarf einen Neustart Ihres Computers durch.

Schließen Sie das USB-Kabel wieder am Gerät an.

**ACHTUNG:** Durch nicht vom Hersteller des Geräts genehmigte technische Änderungen erlischt die Betriebserlaubnis dieses Geräts.

**FCC, Part 15** - Das Gerät darf nur betrieben werden, wenn die beiden nachstehend angegebenen Bedingungen erfüllt werden:

1. Wenn das Gerät keine elektromagnetischen Störungen verursacht.

2. Wenn das Gerät bei von anderen Geräten oder Anlagen verursachten elektromagnetischen Störungen ohne Beeinträchtigung seiner Funktionsfähigkeit betrieben werden kann.

- Wenn unser technischer Kundendienst (Telefon oder E-Mail) festgestellt hat, dass das von Ihnen gekaufte ARCHOS-Produkt zur Instandsetzung eingeschickt werden muss, kontaktieren Sie bitte den Händler, bei dem Sie es gekauft haben. Dieser wird je nach Fehlertype dafür sorgen, dass das Gerät instandgesetzt oder ersetzt wird. Beim Erwerb von Produkten auf der Archos-Website sollte das online verfügbare "RMA-Formular" (Anforderung einer Rücksendenummer) ausgefüllt werden; Sie finden es unter **Support > Rücksendungen**.
- Auf unserer Website <www.archos.com>finden Sie eine Liste häufig gestellter Fragen (Rubrik **Support: FAQ**). Vielleicht finden Sie hier Antworten auf viele Ihrer Fragen.
- Wenn Sie technische Unterstützung benötigen, können Sie ARCHOS direkt in Ihrer Muttersprache kontaktieren. Hierfür stehen Ihnen folgende Rufnummern zur Verfügung. Wenn Ihr Land nicht in der nachstehenden Liste aufgeführt ist, wenden Sie sich bitte per E-Mail an uns.

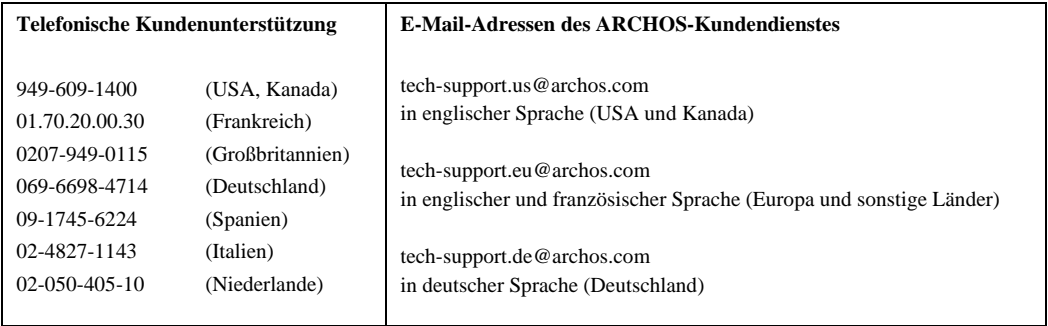

## **ITALIANO**

- ARCDisk p. 33
- MiniHD p. 36

## Unità disco rigido ARCDisk 20 e ARCDisk 40 USB 2.0

## **a. Connettore di alimentazione\***

Consente di alimentare l'ARCDisk tramite un adattatore esterno in CA a 5 V della Archos.

#### **b. Spia di utilizzo**

È accesa quando il computer accede all'unità disco rigido. È spenta quando l'unità è inattiva.

## **c. Porta Mini USB-B**

Da collegare alla porta USB\*\* del computer (USB 1.1 o USB 2.0)

**Dimensioni: 20 GB** 76 x 77 (2,9" x 3") x 9 mm (0,35") o **40 GB** 12 mm (0,47") **Peso: 20 GB** 75 g (2,7 once) **40 GB** 98 g (3,5 once) **Interfaccia:** USB 2.0 (compatibile USB 1.1) **Buffer:** 2 MB **Velocità di rotazione del disco:** 4200 rpm **Requisiti del sistema PC:** PC IBM e AT compatibile, con processore Pentium a 233 MHz o superiore. Windows 98SE, ME, 2000 o XP; una porta USB o USB 2.0 **Requisiti di sistema Macintosh:** Macintosh OS 10.3.2 o superiore

*\*L'ARCDisk viene alimentato dal collegamento USB del computer. Nella rara eventualità in cui il computer a disposizione non fornisca l'alimentazione necessaria all'ARCDisk, sarà necessario utilizzare l'adattatore in CA opzionale Archos a 5 V.*

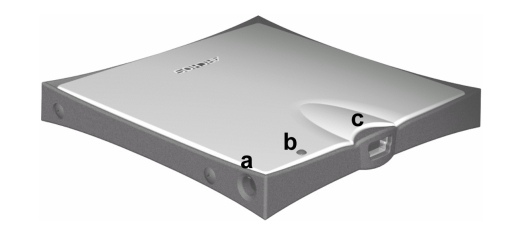

#### Installazione con Windows ME, 2000 e XP

- 1 Collegare l'ARCDisk a una porta USB\*\* del computer utilizzando il cavo incluso.
- 2 Il computer lo riconoscerà come una periferica di memorizzazione di massa e, se necessario, caricherà automaticamente i driver per la periferica di memorizzazione di massa.
- 3 L'ARCDisk verrà visualizzato nell'Esplora risorse come un' unità disco rigido **ARCDisk E:**
- 4 Trascinare i file nell'ARCDisk e da esso come con qualunque altra unità disco rigido.

#### Installazione con Windows 98SE

- 1 Scaricare i driver ARCDisk Win98SE dal sito Web di Archos <www.archos.com>.
- 2 Collegare l'ARCDisk a una porta USB\*\* del computer utilizzando il cavo incluso.
- 3 Windows 98SE rileverà questa nuova periferica e avvierà automaticamente la procedura guidata dell'installazione. Seguire le indicazioni riportate sullo schermo. Rilevare i driver da dove sono stati salvati nel punto 1.
- 4 L'ARCDisk verrà visualizzato nell'Esplora risorse come un' unità disco rigido **ARCDisk E:**
- 5 Trascinare i file nel e dall'ARCDisk come con qualunque altra unità disco rigido.

#### Installazione con il sistema operativo Mac

- 1 Collegare l'ARCDisk a una porta USB\*\* del computer con il cavo incluso.
- 2 Il computer lo riconoscerà come una periferica di memorizzazione di massa e lo installerà. Verrà visualizzata una nuova unità di disco rigido sul desktop chiamata ARCDisk.
- 3 **Attenzione**: se il Mac in uso ha le porte USB 1.1, la velocità di trasferimento dei dati sarà inferiore a quella della USB 2.0.
- 4 Trascinare i file nell'ARCDisk e da esso come con qualunque altra unità disco rigido.

## **ATTENZIONE: uno scollegamento errato potrebbe causare la perdita di dati!**

- 1 Accertarsi che tutti i trasferimenti di dati da e versol'ARCDisk siano terminati. Se un file dell'ARCDisk è aperto in un'applicazione, è necessario chiudere il file. Windows non consentirà di scollegare la periferica se un file è aperto.
- 2 Fare clic sull'icona di rimozione sulla barra delle applicazioni (freccia verde), selezionare "rimozione sicura" e seguire le istruzioni. Prima di scollegare il cavo USB, attendere la visualizzazione di un messaggio che avverta che è possibile scollegare la periferica (talvolta, anche quando i file sono chiusi in un'applicazione, è necessario uscire da quest'ultima).
- 3 Windows visualizzerà un messaggio che indica che è sicuro scollegare l'unità del disco rigido. A questo punto è possibile scollegare il cavo USB dal computer e/o dall'ARCDisk.

*\*\* Non utilizzare le porte USB ripetute tra le periferiche (ad esempio tastiere) o con un hub USB senza alimentazione.*

## Unità disco rigido miniHD 20/40/80 USB 2.0

## **a. Connettore di alimentazione\***

Consente di alimentare il MiniHD tramite un adattatore in CA esterno a 5 V della Archos.

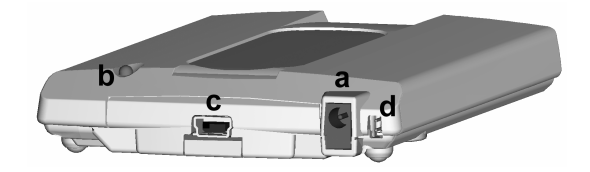

#### **b. Spia di utilizzo**

È accesa quando il computer accede all'unità disco rigido. È spenta quando l'unità è inattiva.

#### **c. Porta Mini USB-B**

Da collegare alla porta USB\*\* del computer (USB 1.1 o USB 2.0)

#### **d. Ponticello di alimentazione**

Inserire il ponticello solo se si prevede di utilizzare il MiniHD senza l'adattatore di alimentazione CA.

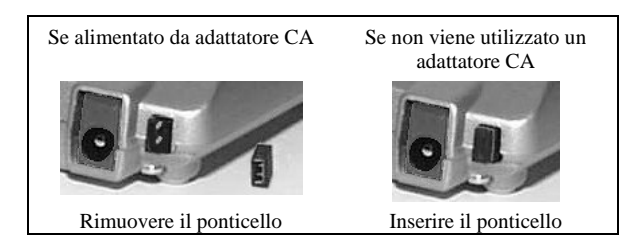

*\* Se il computer non può fornire l'alimentazione necessaria sul MiniHD tramite porta USB, si dovrebbe utilizzare l'adattatore di alimentazione CA incluso (in tal caso si dovrà rimuovere il ponticello di alimentazione).*

**Dimensioni:** 74 x 112 x 15 mm (2,9" x 4,4" x 0,6 ") **Peso:** 152 g (5,4 once) **Interfaccia:** USB 2.0 (compatibile USB 1,1) **Buffer:** 2 MB **Velocità di rotazione del disco:** 4200 rpm **Requisiti del sistema PC:** PC IBM e AT compatibile, con processore Pentium a 233 MHz o superiore. Windows 98SE, ME, 2000 o XP; una porta USB o USB 2.0 **Requisiti di sistema Macintosh:** Macintosh OS 10.3.2 o superiore

#### INSTALI AZIONE

Con l'eccezione dell'uso o meno del ponticello di alimentazione, l'installazione del MiniHD è la stessa di quella dell'ARCDisk. Utilizzare le istruzioni di installazione del ARCDisk di cui sopra.

### **Garanzia e responsabilità limitata**

Il prodotto è in vendita con una garanzia limitata; sono disponibili specifici rimedi per l'acquirente originale se il prodotto non è conforme a tale garanzia. La responsabilità del produttore può essere ulteriormente limitata dal contratto di vendita. In generale, il produttore non è responsabile di danni al prodotto causati da disastri naturali, incendi, scariche statiche, uso improprio o illecito, negligenza, installazione o manutenzione non corretta, riparazione non autorizzata, modifiche o incidenti. In nessun caso il produttore è responsabile della perdita dei dati memorizzati sui supporti disco.

## **IL PRODUTTORE NON È RESPONSABILE DI DANNI SPECIALI, ACCIDENTALI O INDIRETTI, ANCHE SE PREVENTIVA MENTE INFORMATO DELLA POSSIBILITÀ DI TALI DANNI.**

Il concessore di licenza Archos non concede alcuna garanzia, esplicita o implicita, comprese, senza limitazioni, quelle di commerciabilità e idoneità ad un uso particolare riguardanti i materiali concessi in licenza. Il concessore di licenza Archos non garantisce né concede dichiarazioni riguardanti l'uso o i risultati dell'uso dei materiali concessi in licenza in

termini di esattezza, precisione, affidabilità o altro. Tutti i rischi relativi ai risultati e alle prestazioni dei materiali concessi in licenza vengono assunti dall'acquirente. L'esclusione delle garanzie implicite non è consentita da alcune giurisdizioni. L'esclusione sopra riportata potrebbe non essere applicabile.

In nessun caso il concessore di licenza Archos, con i relativi direttori, funzionari, dipendenti e agenti (collettivamente definiti concessore di licenza Archos) saranno responsabili di danni conseguenti, fortuiti o indiretti (inclusi i danni per perdita di utili, interruzione di attività, perdita di informazioni commerciali e simili) conseguentemente all'uso o all'impossibilità di utilizzare i materiali concessi in licenza, anche nel caso in cui il concessore di licenza Archos sia stato avvisato della possibilità di danni analoghi. Alcune giurisdizioni non riconoscono l'esclusione o la limitazione della responsabilità per danni conseguenti o fortuiti, pertanto la limitazione sopra riportata potrebbe non essere applicabile.

Per informazioni complete sui diritti forniti dalla garanzia, sui rimedi e sulla limitazione della responsabilità, fare riferimento al contratto di vendita.

Inoltre, la garanzia non è applicabile a:

Danni o problemi derivanti da uso improprio, illecito, incidenti, alterazioni, corrente o voltaggio elettrico errato.

Prodotti con etichetta con numero di serie o sigillo di garanzia danneggiato o manomesso.

Tutti i prodotti privi di garanzia o etichetta con numero seriale.

Batterie o altri articoli di consumo forniti con l'apparecchiatura.

## **Avvertenze e istruzioni per la sicurezza**

## **ATTENZIONE**

Per evitare il rischio di scosse elettriche, l'unità deve essere aperta solo da personale di assistenza qualificato.

Spegnere e scollegare il cavo di alimentazione prima di aprire l'unità.

## **AVVERTENZA**

Evitare il contatto con l'acqua o l'umidità al fine di evitare rischi di incendio e di scosse elettriche.

## **Note sul copyright**

## **Copyright ARCHOS © 2004 Tutti i diritti riservati.**

Questo documento non può, né interamente né in parte, essere copiato, fotocopiato, riprodotto, tradotto o ridotto a un formato leggibile da macchina o mezzo elettronico senza il consenso scritto da parte di ARCHOS. Tutti i nomi di marchi e prodotti sono marchi registrati appartenenti ai rispettivi proprietari. Le specifiche sono soggette a modifiche senza preavviso. Sono accettati errori e omissioni. Le immagini e le illustrazioni non sempre corrispondono al contenuto. Copyright® ARCHOS. Tutti i diritti riservati.

Disconoscimento della garanzia: nei limiti consentiti dalla legge applicabile, con il presente documento sono escluse le affermazioni e le garanzie di non infrazione dei diritti d'autore o di altri diritti di proprietà intellettuale risultanti dall'uso del prodotto in condizioni diverse da quelle sopra specificate.

### **Dichiarazione di conformità FCC**

## **Conformità FCC**

Questa apparecchiatura è stata sottoposta a test e riscontrata conforme ai limiti relativi ai dispositivi digitali di classe B, in conformità alla Parte 15 delle Norme FCC. Tali limiti intendono fornire un'adeguata protezione da interferenze dannose nell'ambito di un'installazione di tipo residenziale. Questa apparecchiatura genera, utilizza e può irradiare energia a radio frequenza e, se non installata e utilizzata secondo le istruzioni, potrebbe provocare interferenze dannose alle comunicazioni radio. Tuttavia, non esiste alcuna garanzia che tali interferenze non si verifichino in una determinata installazione. Se questa apparecchiatura provoca interferenze alla ricezione radio o televisiva, fatto che può essere stabilito accendendo e spegnendo l'apparecchiatura, si raccomanda di correggere l'interferenza in uno dei seguenti modi:

- Riorientare o riposizionare l'antenna di ricezione.
- Aumentare la distanza tra l'apparecchiatura e il ricevitore.
- Collegare l'apparecchiatura a una presa che si trova su un circuito diverso da quello a cui è connesso il ricevitore.
- Consultare il rivenditore o un tecnico pratico di apparecchiature radio o televisive per l'assistenza.

**Nota:** durante un trasferimento di file o in modalità PC, l'improvviso blocco o mancata risposta da parte del computer o del terminale può essere causato da un fenomeno elettrostatico. In questo caso seguire le procedure indicate di seguito per ripristinare il funzionamento:

Staccare il cavo USB dal terminale

Chiudere l'applicazione software (oppure riavviare il computer se necessario)

Ricollegare il cavo USB al terminale.

**AVVERTENZA:** le modifiche non autorizzate dal produttore possono annullare l'autorizzazione dell'utente a utilizzare questo dispositivo.

**FCC Parte 15** - Il funzionamento è soggetto alle seguenti due condizioni:

1. Il dispositivo non può causare interferenze dannose;

2. Il dispositivo deve accettare qualsiasi interferenza ricevuta, compresa quella che può causare un funzionamento indesiderato.

## Supporto tecnico

- Se l'assistenza tecnica (telefonica o a mezzo posta elettronica) ritiene necessaria la restituzione del prodotto, rivolgersi al proprio rivenditore per ottenere la riparazione o la sostituzione del prodotto (a seconda del tipo di problema riscontrato). I clienti che hanno effettuato l'acquisto direttamente dal sito Web della Archos devono compilare il modulo sul sito Web in Support: Product Returns (**Supporto: Ritorno prodotti**).
- Esiste una sezione FAQ Frequently Asked Questions (Domande frequenti) nel sito Web ARCHOS <www.archos.com>, **Support : FAQ** che possono aiutare a dare una risposta a molte delle vostre domande.
- Per ottenere assistenza tecnica, è possibile contattare ARCHOS nella propria lingua attraverso i seguenti numeri telefonici. Per altri paesi, utilizzare l'assistenza tecnica tramite posta elettronica.

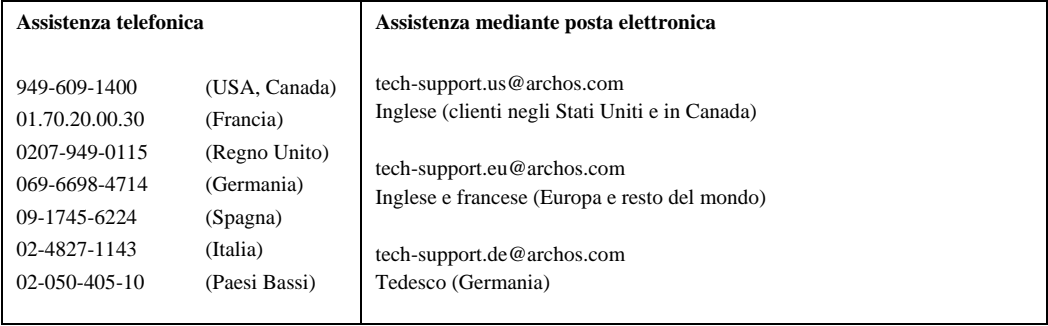

## Español

## ARCDisk p. 43

## MiniHD p. 46

## Disco duro USB 2.0 ARCDisk 20 y ARCDisk 40

## **a. Conector de alimentación\***

Conecta el ARCDisk al adaptador externo CA de 5 voltios de Archos.

#### **b. Piloto de ocupado**

Se enciende cuando el ordenador está accediendo al disco duro. Está apagado con la unidad inactiva.

## **c. Puerto Mini USB-B**

Se conecta al puerto USB\*\* (USB 1.1 o 2.0) del ordenador.

**Dimensiones:** 76 x 77 (2,9" x 3") x 9 mm (0,35") **20GB** o 12mm (0,47") **40GB Peso:** 75 g (2,7 oz) **20GB** 98 g (3,5 oz) **40GB Interfaz:** USB 2.0 (compatible con USB 1.1) **Memoria tampón:** 2 MB **Velocidad de rotación del disco:** 4.200 rpm **Configuración mínima (PC):** ordenador compatible IBM PC AT con procesador Pentium 233MHz o superior. Windows 98SE, ME, 2000 o XP; un puerto USB o USB 2.0. **Configuración mínima (Macintosh):** Macintosh OS 10.3.2 o ulterior.

*\* El ARCDisk se alimenta a través de la conexión USB del ordenador. En el supuesto de que el PC no suministrara energía suficiente al ARCDisk (caso infrecuente), necesitaría usar el adaptador CA de 5 V opcional de Archos.*

- 1 Con el cable incluido, conecte el ARCDisk a un puerto USB\*\* del ordenador.
- 2 El ordenador lo reconocerá como un "Dispositivo de almacenamiento masivo" y cargará automáticamente los controladores necesarios.
- 3 El ARCDisk aparecerá en el Windows Explorer como un disco duro más, por ejemplo, **ARCDisk E:**
- 4 Arrastre y coloque archivos desde y hacia el ARCDisk como si fuera un disco duro normal.

#### Instalación en Windows 98SE

- 1 Baje los controladores ARCDisk para Win98SE en el sitio de Archos, [www.archos.com.](www.archos.com)
- 2 Con el cable incluido, conecte el ARCDisk a un puerto USB\*\* del ordenador.
- 3 Windows 98SE detectará el nuevo dispositivo y automáticamente iniciará el asistente de instalación. Siga las instrucciones en pantalla. Recupere los controladores en el lugar donde los haya guardado en el punto 1.
- 4 El ARCDisk aparecerá en el Windows Explorer como un disco duro más, por ejemplo, **ARCDisk E:**
- 5 Arrastre y coloque archivos desde y hacia el ARCDisk como si fuera un disco duro normal.

### Instalación en MAC OS

- 1 Con el cable incluido, conecte el ARCDisk a un puerto USB\*\* del ordenador.
- 2 El ordenador lo reconocerá como un "Dispositivo de almacenamiento masivo" y lo montará. En su escritorio aparecerá un nuevo disco duro con la etiqueta de ARCDisk.
- 3 **Atención**: Si el puerto de su Mac es USB 1.1, la velocidad de transferencia de datos será inferior a las obtenidas con USB  $2.0$
- 4 Arrastre y coloque archivos desde y hacia el ARCDisk como si fuera un disco duro normal.

## **¡ATENCIÓN: Una desconexión incorrecta puede ocasionar pérdidas de datos!**

- 1 Asegúrese de que hayan terminado las transferencias de datos de su ARCDisk. Si tiene algún archivo del ARCDisk abierto en una aplicación, deberá cerrarlo. Windows no le dejará desconectar el dispositivo si tiene algún archivo de éste abierto.
- 2 Haga clic en el icono (flecha verde) de la bandeja de sistema, seleccione "quitar de forma segura" y siga las instrucciones. Antes de desconectar el cable USB, espere hasta que un mensaje le indique que ya puede desenchufar el dispositivo (a veces, aun cuando los archivos de la aplicación estén cerrados, deberá cerrar también la aplicación).
- 3 Windows mostrará un mensaje indicándole que puede quitar el disco duro de forma segura. Ya puede desenchufar el cable USB del ordenador o del propio ARCDisk.

*\*\* No utilice los puertos USB repetidos en periféricos (teclados u otros), ni concentradores USB autoalimentados.*

## Disco duro USB 2.0 MiniHD 20/40/80

## **a. Conector de alimentación\***

Conecta el MiniHD al adaptador externo CA de 5 voltios de Archos.

#### **b. Piloto de ocupado**

Se enciende cuando el ordenador está accediendo al disco duro. Está apagado con la unidad inactiva.

## **c. Puerto Mini USB-B**

Se conecta al puerto USB\*\* (USB 1.1 o 2.0) del ordenador.

## **d. Puente de alimentación**

Colóquelo sólo si piensa utilizar el MiniHD sin el adaptador de alimentación CA.

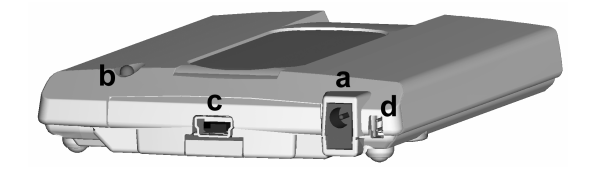

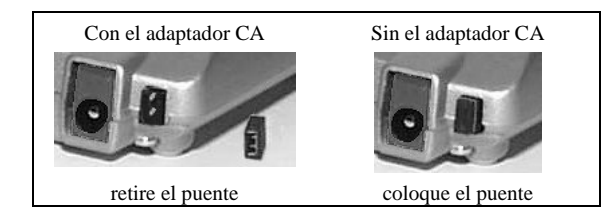

*\* Si el ordenador no proporcionara la energía suficiente a través del puerto USB, utilice el adaptador de alimentación CA suministrado (para ello, quite el puente de alimentación).*

**Dimensiones:** 74 x 112 x 15 mm (2,9" x 4,4" x 0,6 ") **Peso:** 152 g (5,4 oz) **Interfaz:** USB 2.0 (compatible con USB 1.1) **Memoria tampón:** 2 MB **Velocidad de rotación del disco:** 4.200 rpm **Configuración mínima (PC):** ordenador compatible IBM PC AT con procesador Pentium 233MHz o superior. Windows 98SE, ME, 2000 o XP; un puerto USB o USB 2.0. **Configuración mínima (Macintosh):** Macintosh OS 10.3.2 o ulterior.

## Instalación

Con la excepción de la utilización o no del puente de alimentación, la instalación del MiniHD es igual a la del ARCDisk. Consulte las instrucciones de instalación ya citadas para el ARCDisk.

## **Garantía y responsabilidad limitadas**

Este producto incluye una garantía limitada, y ofrece al comprador original el recurso a vías específicas en el caso de que dicho producto no se ajuste a la garantía limitada. La responsabilidad del fabricante puede verse limitada si así lo estipula el contrato de compraventa. En general, el fabricante no se hará responsable de los daños en el producto provocados por desastres naturales, fuego, descarga estática, utilización o uso incorrectos, negligencia, manejo o instalación inadecuados, reparación no autorizada, alteración o accidente. En ningún caso, el fabricante se hará responsable de la pérdida de datos almacenados en un soporte de disco.

## **EL FABRICANTE NO SE HARÁ RESPONSABLE DE LOS DAÑOS EXTRAORDINARIOS, FORTUITOS O INDIRECTOS, AUN HABIENDO SIDO INFORMADO PREVIAMENTE DE DICHA POSIBILIDAD.**

El o los cedentes de la licencia ARCHOS excluyen toda garantía, expresa o implícita, en la que se incluya, sin ninguna restricción, las garantías implícitas de aprovechamiento y adecuación a un fin específico del producto bajo licencia. El o los cedentes de la licencia ARCHOS no justifican, garantizan ni formulan observación alguna con respecto a la utilización o al resultado de la utilización del producto bajo licencia, en cuanto a su corrección, exactitud, fiabilidad u otras circunstancias. El consumidor asumirá todo el riesgo que se derive del rendimiento del producto bajo licencia. Algunas jurisdicciones no permiten la exclusión de las garantías implícitas. En dicho caso, las exclusiones anteriormente mencionadas no serían de aplicación.

Bajo ningún concepto, el o los cedentes de la licencia Archos, y sus directores, ejecutivos, empleados o agentes (llamados cedentes de la licencia Archos) se harán responsables de los daños indirectos, imprevistos o fortuitos (entre los que se incluye la pérdida de beneficios, la interrupción de negocio, le pérdida de información y similares) consecuencia de la utilización o de la incapacidad de utilizar los productos bajo licencia, aun cuando el cedente de la licencia Archos reconozca la posibilidad de tales perjuicios. Las restricciones anteriores no serán de aplicación en el caso de que la jurisdicción local no autorice la exclusión o limitación de los daños indirectos o imprevistos.

Consulte su contrato de compraventa para una relación completa de los derechos de garantía, recursos y limitación de responsabilidad.

Además, la garantía no se aplicará a lo siguiente:

Daños o problemas que resulten del uso inapropiado, abuso, accidente, alteración o corriente eléctrica o voltaje incorrectos.

Cualquier producto cuyo sello de garantía o etiqueta con el número de serie hayan sido alterados o dañados.

Cualquier producto sin garantía o etiqueta de número de serie.

Pilas y otros artículos consumibles suministrados con el dispositivo o al interior del mismo.

## **Advertencias e instrucciones de seguridad ATENCIÓN**

Para prevenir cualquier riesgo de choque eléctrico, sólo un técnico cualificado podrá abrir este dispositivo.

Antes de abrir la unidad, se deberá apagar y desconectar el cable de alimentación.

## **ADVERTENCIA**

Protéjalo del fuego y de sacudidas eléctricas, guardándolo en un lugar seco y sin humedad.

## **Copyright**

## **Copyright ARCHOS © 2004. Todos los derechos reservados.**

No está permitida la copia o fotocopia de parte alguna de este documento, ni tampoco su reproducción, traducción ni utilización en cualquier medio, ya sea electrónico, mecánico o de otro tipo, sin el permiso anticipado y por escrito de ARCHOS. Todas las marcas y nombres de productos son marcas registradas propiedad de sus respectivos titulares. Las especificaciones pueden modificarse sin previo aviso. El fabricante no se hará responsable de eventuales errores u omisiones en el presente documento. Las imágenes e ilustraciones pueden no corresponder con el contenido. Copyright ® ARCHOS. Todos los derechos reservados.

Cláusula de exención de responsabilidad: dentro de los límites permitidos por la ley aplicable, serán excluidas las declaraciones y garantías de no violación de los copyrights o derechos intelectuales de propiedad derivados de la utilización del producto en condiciones distintas a las mencionadas anteriormente.

## **Aviso de la FCC**

## **Declaración de conformidad**

Este equipo ha sido sometido a pruebas que confirman el cumplimiento de los límites para dispositivos digitales de clase B, conforme al apartado 15 de las normas de la FCC. Dichos límites están diseñados para proporcionar una protección

razonable frente a interferencias dañinas en instalaciones domésticas. Este equipo genera, utiliza y puede irradiar energía de radiofrecuencia, por lo que, si no se instala y utiliza conforme a las instrucciones, puede provocar interferencias dañinas en comunicaciones de radio. No obstante, no existe garantía alguna de que no se produzcan interferencias en instalaciones concretas. En el caso de que este equipo provoque interferencias dañinas en la recepción de radio o televisión, lo que puede determinarse encendiendo y apagando el equipo, el usuario deberá intentar corregir dichas interferencias adoptando una o varias de las siguientes medidas:

- Reoriente o cambie de lugar la antena receptora.
- Aumente la distancia entre el equipo y el receptor.
- Conecte el equipo a una toma de un circuito distinto al del receptor.
- Consulte a su proveedor o a un técnico con experiencia en radio / TV para obtener ayuda.

**Nota:** durante la transferencia de archivos o al trabajar con el PC, si el dispositivo o el ordenador se bloquean repentinamente, ello puede ser debido a un fenómeno electrostático. Siga las instrucciones a continuación para restablecer el sistema:

Desenchufe el cable USB del dispositivo.

Cierre la aplicación de software en el ordenador (si es necesario, reinicie el ordenador).

Conecte de nuevo el cable USB al dispositivo.

**ATENCIÓN:** las modificaciones no autorizadas por el fabricante pueden invalidar el derecho del usuario a utilizar este dispositivo.

**FCC, apartado 15:** la utilización de este dispositivo está sujeta a las dos condiciones siguientes:

1. Este dispositivo no puede provocar interferencias dañinas;

2. Este dispositivo debe aceptar cualquier interferencia recibida, incluidas las que puedan provocar un funcionamiento involuntario.

## Asistencia técnica

- Si la asistencia técnica (por teléfono o e-mail) determina que necesita devolver el producto, póngase en contacto con su lugar de compra para que le puedan reparar o cambiar el producto (dependiendo del tipo de problema). Si ha comprado directamente en el sitio web de Archos, rellene el formulario web que encontrará en nuestro sitio, en la sección **Asistencia : Devolución de productos**.
- Dispone de una sección de Preguntas más Frecuentes en el sitio web de ARCHOS, <www.archos.com>, **Asistencia: P+F**, que le ayudará a resolver muchas de sus cuestiones.
- Si necesita asistencia técnica, contacte directamente con ARCHOS en su propio idioma, en alguno de los siguientes números de teléfono. Si reside en otro país, envíe un e-mail a nuestro personal de asistencia técnica.

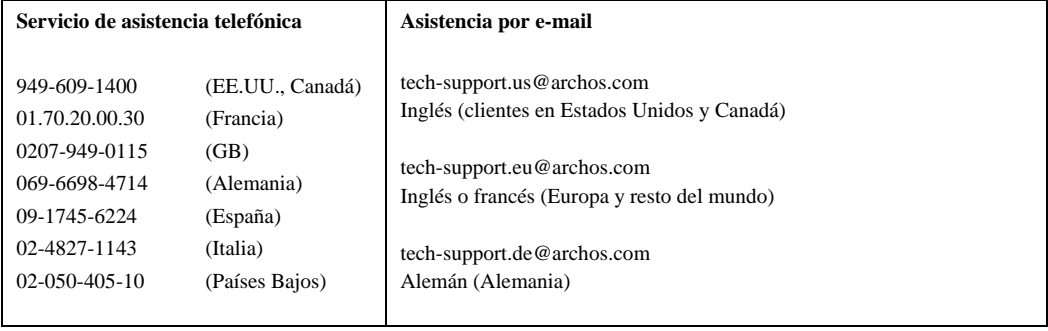

## **NEDERLANDS**

- ARCDisk p. 53
- MiniHD p. 56

## ARCDisk 20 en ARCDisk 40 USB 2.0 harddisk

#### **a. Voedingsaansluiting\***

Om de ARCDisk van stroom te voorzien met een externe Archos 5V-netadapter.

### **b. Activiteitslampje**

Dit lampje licht op wanneer de computer toegang krijgt tot de harde schijf. Het is uit wanneer de harde schijf niet in werking is.

#### **c. Mini USB-B-poort**

Voor aansluiting op de USB-poort\*\* van uw computer (USB 1.1 of USB 2.0)

**Afmetingen:** 76 x 77 x 9 mm **20 GB** of 12 mm **40 GB Gewicht:** 75 gram **20 GB** - 98 gram **40 GB Interface:** USB 2.0 (USB 1.1-compatibel) **Buffer:** 2 MB **Rotatiesnelheid:** 4200 rpm **PC-systeemvereisten:** IBM PC, AT-compatibele computer met Pentium 233 MHz of hogere processor. Windows 98SE, ME, 2000 of XP; één USB- of USB 2.0-poort. **Macintosh-systeemvereisten:** Macintosh OS 10.3.2 of beter.

*\*De ARCDisk wordt van stroom voorzien via de USB-aansluiting van uw computer. In het uitzonderlijke geval dat uw computer niet genoeg stroom levert aan de ARCDisk, kunt u de optionele Archos 5V-netadapter gebruiken.*

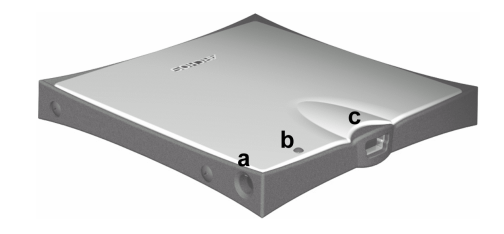

- 1 Sluit uw ARCDisk aan op de USB-poort\*\* van uw computer met behulp van de bijgevoegde kabel.
- 2 Uw computer zal het herkennen als een 'apparaat voor massaopslag' en, indien nodig, automatisch de stuurprogramma's laden.
- 3 De ARCDisk verschijnt in Windows Verkenner als een andere harde schijf, bv. **ARCDisk E:**
- 4 Versleep bestanden van en naar uw ARCDisk zoals bij elke andere harde schijf.

#### Installatie onder Windows 98SE

- 1 Download de Win98SE ARCDisk-stuurprogramma's van de Archos-website <www.archos.com>.
- 2 Sluit uw ARCDisk aan op de USB-poort\*\* van uw computer met behulp van de bijgevoegde kabel.
- 3 Windows 98SE zal dit nieuwe apparaat herkennen en automatisch de installatiewizard opstarten. Volg de instructies op het scherm. Haal de stuurprogramma's op waar u ze tijdens stap 1 heeft opgeslagen.
- 4 De ARCDisk verschijnt in Windows Verkenner als een andere harde schijf, bv. **ARCDisk E:**
- 5 Versleep bestanden van en naar uw ARCDisk zoals bij elke andere harde schijf.

#### MAC **CO-INSTALLATIE**

- 1 Sluit uw ARCDisk aan op de USB-poort\*\* van uw computer met behulp van de bijgevoegde kabel.
- 2 Uw computer zal het herkennen als een 'apparaat voor massaopslag' en het op het bureaublad weergeven. U ziet een nieuwe harde schijf op het bureaublad, ARCDisk genaamd.
- 3 **Opgelet**: als uw Mac USB 1.1-poorten heeft, zal de overdrachtsnelheid lager liggen dan wanneer u over USB 2.0 poorten beschikt.
- 4 Versleep bestanden van en naar uw ARCDisk zoals bij elke andere harde schijf.

## **!! OPGELET: foutief loskoppelen kan leiden tot gegevensverlies !!**

- 1 Zorg ervoor dat elke gegevensoverdracht van en naar de ARCDisk voltooid is. Als een bestand van uw ARCDisk geopend is in een toepassing, moet u dat bestand sluiten. Windows staat niet toe dat u de ARCDisk loskoppelt als er nog een bestand geopend is.
- 2 Klik op het pictogram Verwijderen in het systeemvak (groene pijl), selecteer 'Veilig verwijderen' en volg de instructies. Wacht met het losmaken van de USB-kabel totdat u een bericht krijgt dat zegt dat u het apparaat veilig kunt loskoppelen (soms zult u, zelfs wanneer bestanden gesloten zijn in een toepassing, de toepassing moeten afsluiten).
- 3 Windows zal een bericht weergeven dat zegt dat het veilig is om de harde schijf te verwijderen. U kunt nu de USBkabel uit uw computer of de ARCDisk halen.

*\*\*Gebruik de USB-poorten niet via een USB-repeater-aansluiting op randapparatuur (zoals toetsenborden) of met nietgevoede USB-hubs.*

## MiniHD 20/40/80 USB 2.0 harde schijf

#### **a. Voedingsaansluiting\***

Om de MiniHD van stroom te voorzien met een externe Archos 5V-netadapter.

#### **b. Activiteitslampje**

Dit lampje licht op wanneer de computer toegang krijgt tot de harde schijf. Het is uit wanneer de harde schijf niet in werking is.

## **c. Mini USB-B-poort**

 Voor aansluiting op de USB-poort\*\* van uw computer (USB 1.1 of USB 2.0)

### **d. Jumper**

Breng de jumper alleen in als u van plan bent de MiniHD te gebruiken zonder de netadapter.

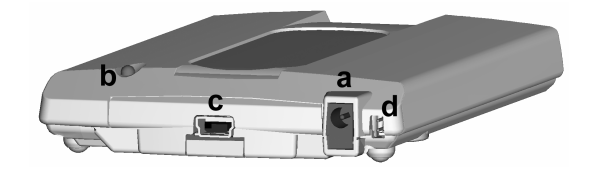

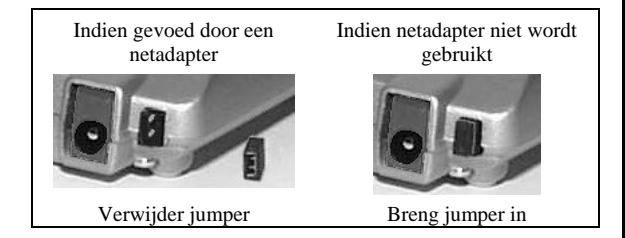

*\* Als uw computer niet de nodige stroom kan leveren aan de MiniHD via zijn USB-poort, moet u de bijgevoegde netadapter gebruiken (verwijder in dat geval de jumper).*

**Afmetingen:** 74 x 112 x 15 mm **Gewicht:** 152 gram **Interface:** USB 2.0 (USB 1.1-compatibel) **Buffer:** 2 MB **Rotatiesnelheid:** 4200 rpm **PC-systeemvereisten:** IBM PC, AT-compatibele computer met Pentium 233 MHz of hogere processor. Windows 98SE, ME, 2000 of XP; één USB- of USB 2.0-poort. **Macintosh-systeemvereisten:** Macintosh OS 10.3.2 of beter.

#### INSTALL ATIE

Met uitzondering van het gebruik van de jumper, is de installatie van de MiniHD identiek aan die van de ARCDisk. Raadpleeg de bovenstaande installatie-instructies voor de ARCDisk.

### **Garantie en beperkte aansprakelijkheid**

Dit product wordt verkocht met een beperkte garantie en er staan specifieke rechtsmiddelen ter beschikking van de oorspronkelijke koper indien het product niet voldoet aan deze beperkte garantie. De aansprakelijkheid van de fabrikant is mogelijk verder beperkt in overeenstemming met het verkoopcontract. In het algemeen zal de fabrikant niet verantwoordelijk zijn voor schade aan het product toe te schrijven aan natuurrampen, brand, statische ontlading, verkeerd gebruik, misbruik, verwaarlozing, foutieve behandeling of installatie, reparaties door onbevoegde personen, wijzigingen of ongelukken. In geen geval zal de fabrikant aansprakelijk zijn voor het verlies van gegevens bewaard op gegevensdragers.

## **DE FABRIKANT IS NIET AANSPRAKELIJK VOOR ENIGE SPECIALE, INCIDENTELE SCHADE OF GEVOLGSCHADE, ZELFS INDIEN HIJ OP DE HOOGTE WERD GESTELD VAN DERGELIJKE MOGELIJKE SCHADE OF VERLIEZEN.**

De Archos' licentiegever(s) geeft geen garanties, uitdrukkelijk of stilzwijgend, met inbegrip van, maar niet beperkt tot de geïmpliceerde garanties van verkoopbaarheid of geschiktheid voor een bepaald doel, met betrekking tot de geleverde materialen. De Archos' licentiegever(s) geeft geen garanties of doet geen uitspraken met betrekking tot het gebruik van of de resultaten van het gebruik van de geleverde materialen terzake van juistheid, nauwkeurigheid, betrouwbaarheid, correctheid of anderszins. Het volledige risico met betrekking tot de resultaten en de prestaties van de geleverde materialen wordt door u gedragen. De uitsluiting van impliciete garanties wordt niet toegestaan in sommige rechtsgebieden, waardoor de bovengenoemde beperking mogelijk niet op u van toepassing is.

In geen geval zullen Archos' licentiegever(s), hun directeurs, secretarissen, werknemers of agenten (gezamenlijk Archos' licentiegever genoemd) aansprakelijk worden gesteld voor enige gevolgschade, incidentele of onrechtstreekse schade (met inbegrip van winstderving, schade door onderbreking van de activiteiten, verlies van zakelijke informatie, en dergelijke) die voortvloeien uit het gebruik van of de onmogelijkheid tot gebruik van de geleverde materialen zelfs indien Archos' licentiegever vooraf op de hoogte werd gesteld van de mogelijkheid van dergelijke schade. Omdat sommige rechtsgebieden dergelijke uitsluiting of beperking van aansprakelijkheid voor gevolgschade of incidentele schade niet toelaten, is het mogelijk dat de bovenstaande beperkingen niet op u van toepassing zijn.

Raadpleeg uw verkoopcontract voor een volledige opsomming van garantierechten, rechtsmiddelen en aansprakelijkheidsbeperkingen.

De garantie is bovendien niet van toepassing op:

Schade of problemen die voortvloeien uit verkeerd gebruik, misbruik, ongelukken, wijzigingen of onjuiste elektrische stroom of voltage.

Elk product met een vervalste of beschadigde garantiezegel of serienummerlabel.

Elk product zonder garantie- of serienummerlabel.

Batterijen en andere verbruiksartikelen geleverd bij of in het apparaat.

## **Waarschuwingen en veiligheidsinstructies**

## **WAARSCHUWING**

Om risico's op elektrische schok te vermijden, mag dit toestel enkel worden geopend door bevoegd dienstpersoneel.

Alvorens het toestel mag geopend worden, moet het worden uitgeschakeld en moet de stroomkabel worden losgekoppeld.

## **WAARSCHUWING**

Stel het toestel niet bloot aan regen of vocht om gevaar op brand en elektrische schokken te vermijden.

## **Auteursrechtaanduiding**

## **Copyright ARCHOS ® 2004. Alle rechten voorbehouden.**

Dit document mag niet, in zijn geheel of gedeeltelijk, worden gekopieerd, gefotokopieerd, gereproduceerd, vertaald of geconverteerd naar om het even welk elektronisch of machinaal leesbare vorm zonder voorafgaande schriftelijke toestemming van ARCHOS. Alle merken en productnamen zijn geregistreerde handelsmerken en eigendom van hun respectieve eigenaars. Specificaties kunnen zonder voorafgaande kennisgeving worden gewijzigd. Vergissingen en weglatingen voorbehouden. Afbeeldingen en illustraties komen mogelijk niet altijd overeen met de inhoud. Copyright ® ARCHOS. Alle rechten voorbehouden.

Afwijzing van garantie: voor zover de toepasselijke wetgeving het toelaat, worden verklaringen en garanties van nietschending van auteursrechten en andere intellectuele eigendomsrechten voortvloeiende uit het gebruik van het product onder andere voorwaarden dan de bovengenoemde, hierbij expliciet uitgesloten.

## **FCC-waarschuwing**

## **Conformiteitsverklaring**

Deze apparatuur is getest en in overeenstemming bevonden met de beperkingen van een digitaal apparaat van Klasse B, conform Deel 15 van de FCC-voorschriften. Deze beperkingen zijn bedoeld om een redelijke bescherming tegen

schadelijke storingen in woongebieden te bieden. Deze apparatuur produceert en gebruikt energie in een radiofrequentiegebied en kan deze uitstralen, en kan, indien niet volgens de instructies geïnstalleerd, schadelijke storing aan radiocommunicatie veroorzaken. Er is echter geen garantie dat er bij bepaalde installaties geen storing zal optreden. Als deze apparatuur schadelijke storing in radio- of televisieontvangst veroorzaakt, wat kan worden vastgesteld door de apparatuur uit en weer aan te zetten, dan wordt de gebruiker aangemoedigd deze storing te verhelpen door een of meer van de volgende maatregelen te nemen:

- De ontvangstantenne verplaatsen of anders richten.
- De afstand tussen het apparaat en de ontvanger vergroten.
- De apparatuur aansluiten op een stopcontact van een ander circuit dan dat van de ontvanger.
- De verkoper of een ervaren radio- of tv-technicus raadplegen.

**Opmerking:** Indien tijdens de bestandsoverdracht of in pc-modus het toestel (EUT) of de computer plotseling vastzit of niet meer reageert, kan dat te wijten zijn aan een elektrostatisch fenomeen. Gelieve de hieronder beschreven procedures te volgen om dit op te lossen:

Koppel de USB-kabel los van het toestel

Sluit de softwaretoepassing op de computer af (of start de computer opnieuw op indien nodig).

Sluit de USB-kabel terug aan op het toestel.

**WAARSCHUWING:** Wijzigingen die niet zijn goedgekeurd door de fabrikant kunnen het recht van de gebruiker om dit apparaat te bedienen ongeldig maken.

**FCC Deel 15** – Het gebruik van het apparaat is afhankelijk van de volgende twee voorwaarden:

- 1. Dit apparaat mag geen schadelijke storing veroorzaken;
- 2. Dit apparaat moet elke storing accepteren, ook storing die de werking van dit apparaat nadelig kan beïnvloeden.

## Technische ondersteuning

- Indien technische ondersteuning (telefoon of e-mail) bepaalt dat uw product moet worden teruggebracht, gelieve dan contact op te nemen met de plaats van aankoop, waar u uw product kunt laten repareren of vervangen (afhankelijk van het type probleem). Klanten die hun product rechtstreeks op de Archos-website hebben gekocht, dienen het formulier in te vullen dat zich onder **'Support'** bevindt op de website: **Product Returns.**
- Op de ARCHOS-website <www.archos.com> vindt u een sectie met FAQ Frequently Asked Questions (onder **Support: FAQ**) waarin veel van uw vragen worden beantwoord.
- Als u technische hulp nodig heeft, neem dan rechtstreeks en in uw eigen taal contact op met ARCHOS via de onderstaande telefoonnummers. Voor andere landen, gelieve voor technische ondersteuning via e-mail te opteren.

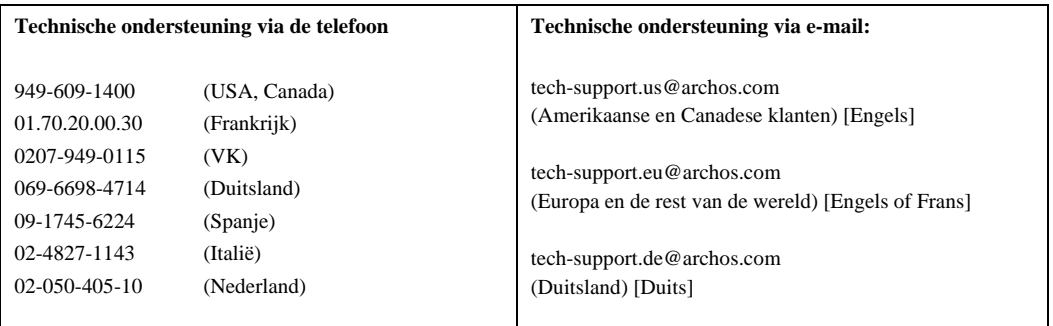

## **PORTUGUES**

- ARCDisk p. 63
- MiniHD p. 66

## Disco rígido USB 2.0 ARCDisc 20 e ARCDisk 40

#### **a. Ficha de alimentação\***

Para alimentar o ARCDisk a partir de um adaptador CA Archos de 5 volts.

#### **b. Luz de ocupado**

Acende-se quando o computador está a aceder ao disco rígido. Está apagada quando o disco rígido está inactivo.

#### **c. Porta Mini USB-B**

Para ligar à porta\*\* USB do computador (USB 1.1 ou USB 2.0)

**Dimensões:** 76 x 77 x 9 mm **20GB** ou 12mm **40GB Peso:** 75 g **20GB** 98 g **40GB Interface:** USB 2.0 (compatível com USB 1.1) **Buffer:** 2 MB **Velocidade de rotação do disco:** 4200 rpm **Requisitos de sistema para PC:** Computador compatível com IBM PC, AT com um processador Pentium 233MHz ou superior. Windows 98SE, ME, 2000 ou XP; uma porta USB ou USB 2.0. **Requisitos de sistema para Macintosh:** Macintosh OS 10.3.2 ou superior.

*\*O ARCDisk é alimentado pela ligação USB do computador. Se, em casos raros, o computador não fornecer a alimentação necessária ao ARCDisk, é necessário utilizar o adaptador opcional Archos de 5 volts.*

- 1 Ligue o ARCDisk a uma porta\*\* USB do computador utilizando o cabo fornecido.
- 2 O computador reconhecerá automaticamente o disco rígido como um 'Dispositivo de armazenamento de massa' e carregará automaticamente os respectivos controladores, se necessário.
- 3 O ARCDisk será apresentado no Explorador do Windows como outro disco rígido denominado **ARCDisk E:**, por exemplo.
- 4 Arraste e largue os ficheiros para e do ARCDisk tal como faz noutro disco rígido.

#### Instalação em Windows 98SE

- 1 Transfira os controladores do ARCDisc para Win98SE a partir do site da Archos em<www.archos.com>.
- 2 Ligue o ARCDisk a uma porta\*\* USB do computador utilizando o cabo fornecido.
- 3 O Windows 98SE detectará este novo dispositivo e iniciará automaticamente o assistente de instalação. Siga as instruções apresentadas no ecrã. Dê instruções ao Windows para obter os controladores a partir da localização em que os guardou no passo 1.
- 4 O ARCDisk será apresentado no Explorador do Windows como outro disco rígido denominado **ARCDisk E:**, por exemplo.
- 5 Arraste e largue os ficheiros para e do ARCDisk tal como faz noutro disco rígido.
- 1 Ligue o ARCDisk a uma porta\*\* USB do computador utilizando o cabo fornecido.
- 2 O computador reconhecê-lo-á como um 'Dispositivo de armazenamento de massa' e procederá à sua instalação. Será apresentado um novo disco rígido na Área de trabalho denominado ARCDisk.
- 3 **Atenção**: se o Mac possuir portas USB 1.1, a velocidade de transferência de dados será inferior à velocidade obtida  $com \overline{o}$  USB 2.0.
- 4 Arraste e largue os ficheiros para e do ARCDisk tal como faz noutro disco rígido.

#### Desligar o ARCDisk

## **!! ATENÇÃO: Se não desligar correctamente o disco poderá perder dados !!**

- 1 Certifique-se de que todas as transferências de dados de e para o ARCDisk estão concluídas. Se um ficheiro do ARCDisk estiver aberto numa aplicação, deve fechar o ficheiro. O Windows não permitirá que desligue o dispositivo se estiver aberto um ficheiro no ARCDisk.
- 2 Clique no ícone de remoção do tabuleiro do sistema (seta verde), seleccione 'Remover com segurança' e siga as instruções. Aguarde até surgir uma mensagem a informar que pode desligar o dispositivo em segurança, antes de desligar o cabo USB (por vezes, mesmo quando os ficheiros estão fechados numa aplicação, tem de sair da aplicação).
- 3 O Windows apresentará uma mensagem a indicar que pode remover o disco rígido. Pode agora desligar o cabo USB do computador ou do próprio ARCDisk.

*\*\* Não utilize portas USB repetidas nos periféricos (tais como teclados) ou com hubs USB sem alimentação.*

## Disco Rígido USB 2.0 MiniHD 20/40/80

#### **a. Ficha de alimentação\***

Para alimentar o MiniHD a partir de um adaptador CA Archos de 5 volts.

#### **b. Luz de ocupado**

Acende-se quando o computador está a aceder ao disco rígido. Está apagada quando o disco rígido está inactivo.

 **c. Porta Mini USB-B** Para ligar à porta\*\* USB do computador (USB 1.1 ou USB 2.0)

**d. Ligação em ponte de alimentação** Apenas insira a ligação em ponte se pretender utilizar o MinHD sem o adaptador de alimentação CA.

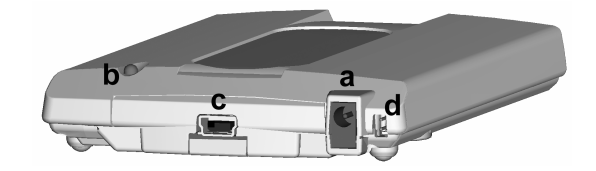

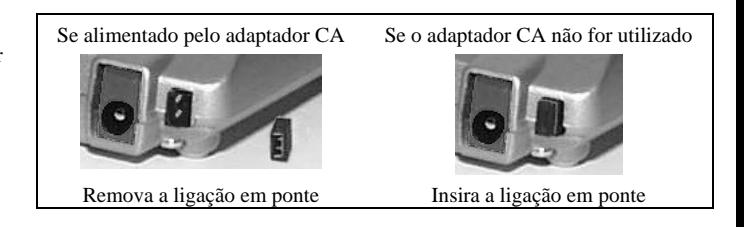

*\*Se o computador não puder fornecer a alimentação necessária ao MiniHD através da porta USB, deve utilizar o adaptador de alimentação CA (será necessário remover a ligação em ponte de alimentação).*

**Dimensões:** 74 x 112 x 15 mm **Peso:** 152 g **Interface:** USB 2.0 (compatível com USB 1.1) **Buffer:** 2 MB **Velocidade de rotação do disco**: 4200 rpm **Requisitos de sistema para PC:** Computador compatível com IBM PC, AT com um processador Pentium 233MHz ou superior. Windows 98SE, ME, 2000 ou XP; uma porta USB ou USB 2.0. **Requisitos de sistema para Macintosh:** Macintosh OS 10.3.2 ou superior.

## Instalação

Exceptuando a utilização ou não da ligação em ponte de alimentação, a instalação do MiniHD é a mesma que para o ARCDisk. Sigas as instruções de instalação do ARCDisk acima referidas.

## **Garantia e responsabilidade limitada**

Este produto é vendido com uma garantia limitada e estão disponíveis soluções específicas ao comprador original caso o produto não obedeça à garantia limitada. A responsabilidade do fabricante deve ser ainda limitada de acordo com o respectivo contrato de vendas. De maneira geral, o fabricante não será responsável por danos no produto provocados por desastres naturais, tais como incêndios, descargas de electricidade estática, má utilização, utilização abusiva, negligência, instalação ou manuseamento inadequados, reparação não autorizada, alteração ou acidente. Em caso algum deve o fabricante ser responsável pela perda de dados armazenados no suporte.

## **O FABRICANTE NÃO SERÁ RESPONSÁVEL POR QUAISQUER DANOS ESPECIAIS, ADICIONAIS OU CONSEQUENTES. MESMO QUE SEJA INFORMADO PREVIAMENTE DA POSSIBILIDADE DE ISSO ACONTECER.**

O(s) representante(s) da Archos não atribuem quaisquer garantias, explícitas ou implícitas, incluindo, sem qualquer limitação, as garantias implícitas e de adaptabilidade para um determinado fim, independentemente dos materiais licenciados. O(s) representante(s) da Archos não acautelam, garantem ou efectuam quaisquer representações quando à utilização ou os resultados da utilização dos materiais licenciados no que toca à sua exactidão, precisão, fiabilidade ou outros. Todo o risco relativamente aos resultados e desempenho dos materiais licenciados é assumido pelo utilizador. A exclusão das garantias implícitas não é permitida por algumas jurisdições. A exclusão supracitada pode não aplicar-se ao seu caso.

Em caso algum será(ão) o(s) representante(s) da Archos e os seus directores, representantes, funcionários ou agentes (que formam colectivamente o representante da Archos) responsáveis relativamente ao utilizador quanto a danos consequentes, adicionais ou indirectos (incluindo os danos derivados da perda de lucros comerciais, interrupção da actividade comercial, perda de informações comerciais e semelhantes) que possam advir da utilização ou da impossibilidade de utilização dos materiais licenciados, mesmo que o representante da Archos tenha sido avisado acerca da possibilidade de tais danos. Uma vez que algumas jurisdições não permitem a exclusão ou limitação de responsabilidade para danos consequentes ou acidentais, as limitações supracitadas podem não ser aplicadas ao seu caso.

Verifique o contrato de vendas para obter uma declaração completa dos direitos de garantia, soluções e limitação de responsabilidade.

Além disso, a garantia não se aplica a:

Danos ou problemas resultantes de má utilização, utilização abusiva, acidente, alteração ou voltagem ou corrente eléctricas incorrectas.

Qualquer produto alterado ou com um selo da garantia ou etiqueta do número de série danificados.

Qualquer produto sem uma garantia ou etiqueta do número de série.

As baterias e quaisquer itens consumíveis entregues com ou no interior do equipamento.

## **Avisos e instruções de segurança CAUÇÃO**

Para evitar riscos de choque eléctrico, esta unidade apenas deve ser aberta por pessoal técnico qualificado.

Desligue a alimentação e desligue o cabo da fonte de alimentação antes de abrir a unidade.

## **AVISO**

Para evitar perigo de incêndio ou de choques eléctricos, não exponha a unidade à chuva ou humidade.

## **Aviso de copyright**

## **Copyright ARCHOS © 2004 Todos os direitos reservados.**

Este documentos não pode, na sua totalidade ou em parte, ser copiado, fotocopiado, reproduzido, traduzido ou transferido para qualquer suporte electrónico ou legível por máquina sem autorização prévia por parte da ARCHOS. Todas as marcas e nomes de produtos são marcas comerciais registadas e constituem propriedade dos seus respectivos proprietários. As especificações podem ser alteradas sem aviso prévio. Os erros e as omissões são aceites. As imagens e ilustrações nem sempre correspondem aos conteúdos. Copyright ® ARCHOS. Todos os direitos reservados.

Exclusão de responsabilidade: até ao limite permitido por lei, as representações e garantias da não infracção aos copyrights ou outros direitos intelectuais de propriedade resultantes da utilização do produto sob condições diferentes das supracitadas são desta forma excluídas.

## **Declaração de aviso da FCC**

## **Conformidade à FCC**

Este equipamento foi testado e está de acordo com os limites para um dispositivo digital de Classe B, de acordo com a Secção 15 das Regras da FCC. Estes limites são concebidos para proporcionar uma protecção razoável contra interferências prejudiciais numa instalação residencial. Este equipamento gera, utiliza e pode radiar energia de frequência

rádio e, se não for instalado de acordo com as instruções, pode provocar interferências prejudiciais às comunicações rádio. No entanto, não existe garantia que as interferências não ocorram numa determinada instalação. Se este equipamento causar interferências à recepção de rádio ou televisão, que pode ser determinado desligando e ligando o equipamento, o utilizador deve tentar corrigir a interferência através de uma ou mais das seguintes medidas:

- Reoriente ou volte a colocar a antena receptora.
- Aumente a distância entre o equipamento e o receptor.
- Ligue o equipamento a uma tomada ou a um circuito diferente do que está ligado o receptor.
- Para obter ajuda, consulte o representante ou um técnico de rádio/TV qualificado.

**Nota:** Durante a transferência de ficheiros ou no modo de PC, se o EUT ou o computador pararem repentinamente ou não responderem, pode dever-se a um fenómeno electrostático. Siga os procedimentos em baixo para voltar a colocar em funcionamento:

Desligue o cabo USB do EUT.

Feche a aplicação de software no computador (ou reinicie o computador, se necessário).

Volte a ligar o cabo USB ao EUT:

**CUIDADO:** As modificações não autorizadas pelo fabricante podem impedir que os utilizadores estejam autorizados a funcionar com o dispositivo.

**FCC Secção 15** – O funcionamento está sujeito às duas seguintes condições:

1. Este dispositivo não pode causar interferências prejudiciais;

2. Este dispositivo deve aceitar quaisquer interferências recebidas, incluindo interferências que possam causar um funcionamento indesejado.

## Suporte técnico

- Se o suporte técnico (telefone ou correio electrónico) determinar que o seu produto deve ser devolvido, contacte o local de compra para que o produto seja reparado ou substituído (consoante o tipo de problema). Os clientes que comprem directamente no site da Archos devem preencher o formulário no site em **Support: Product Returns**.
- Existe uma secção de FAQ Perguntas Frequentes no site da ARCHOS em<www.archos.com>, **Support: FAQ** que pode ajudar a responder a muitas das suas perguntas.
- Se necessitar de ajuda técnica, deve contactar directamente a ARCHOS no seu próprio idioma através destes números telefónicos. Para outros países, utilize o suporte técnico através de correio electrónico.

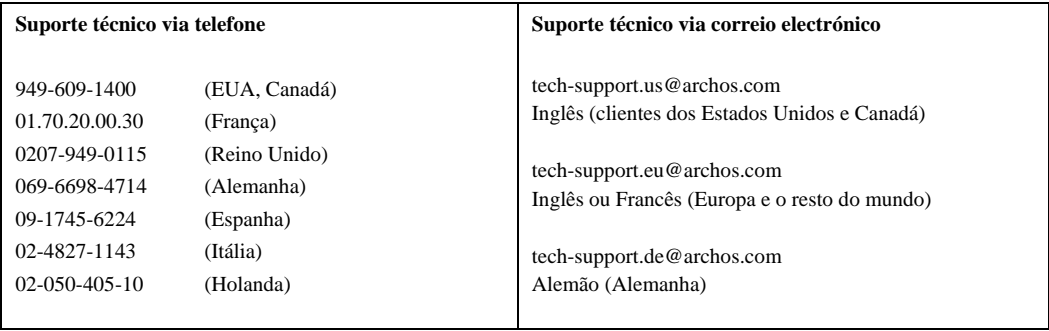